# **TECHNISCHE HANDLEIDING**

# nl Qiona® Ablatiekoelmiddelpomp

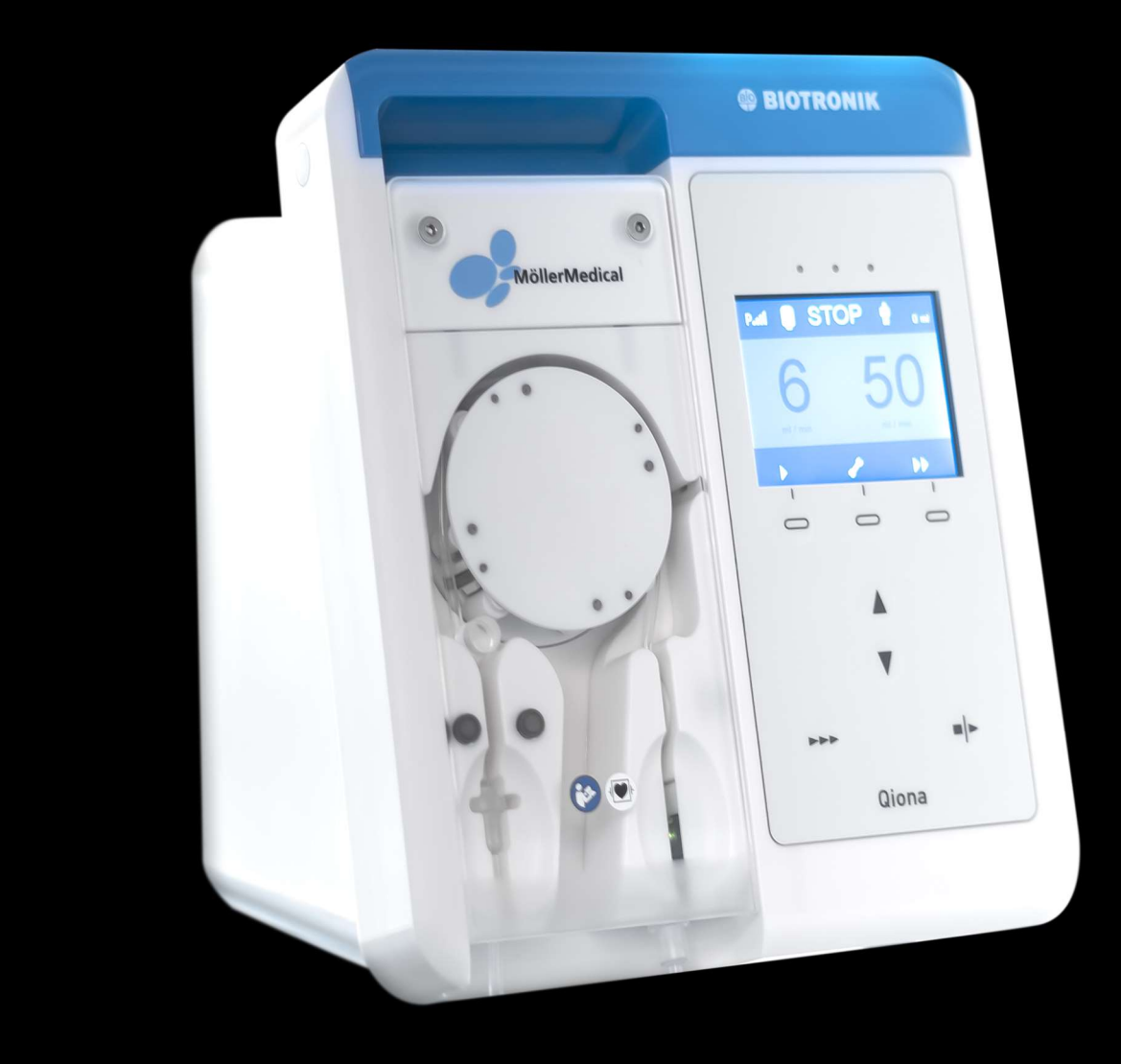

# BELANGRIJK

# VOOR GEBRUIK ZORGVULDIG LEZEN BEWAREN VOOR TOEKOMSTIG GEBRUIK

© Möller Medical GmbH Alle rechten voorbehouden.

Niets uit deze documentatie mag worden verveelvoudigd of vertaald, in welke vorm of op welke wijze dan ook, zonder voorafgaande schriftelijke toestemming van Möller Medical GmbH. De stand van de informatie, specificaties en afbeeldingen in deze technische handleiding wordt aangegeven door het versienummer op de laatste pagina. Möller Medical GmbH behoudt zich het recht voor om te allen tijde en zonder voorafgaande kennisgeving wijzigingen aan te brengen in technologieën, functies, specificaties, vormgeving en informatie.

# Inhoudsopgave

# Inhoudsopgave

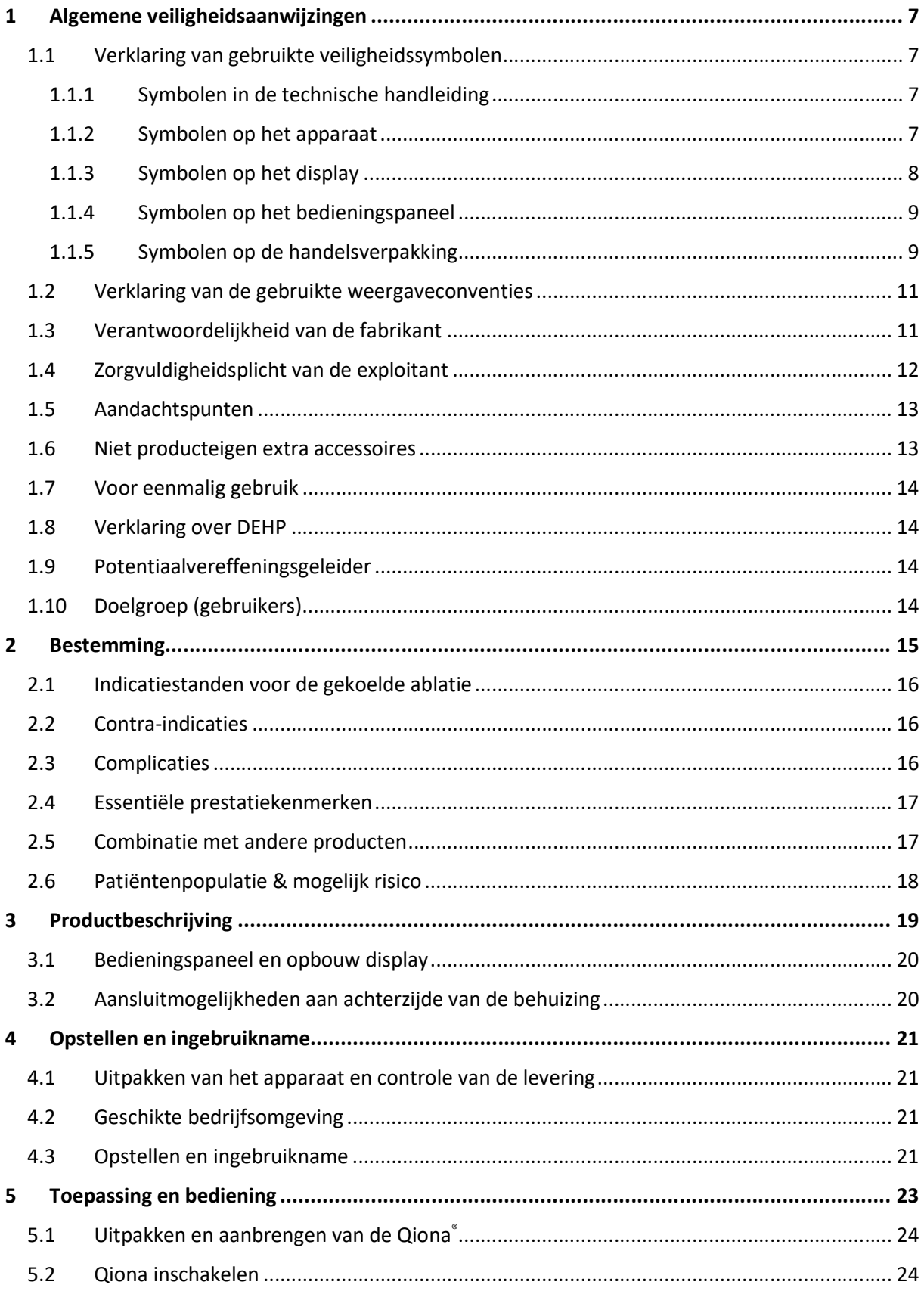

# Inhoudsopgave

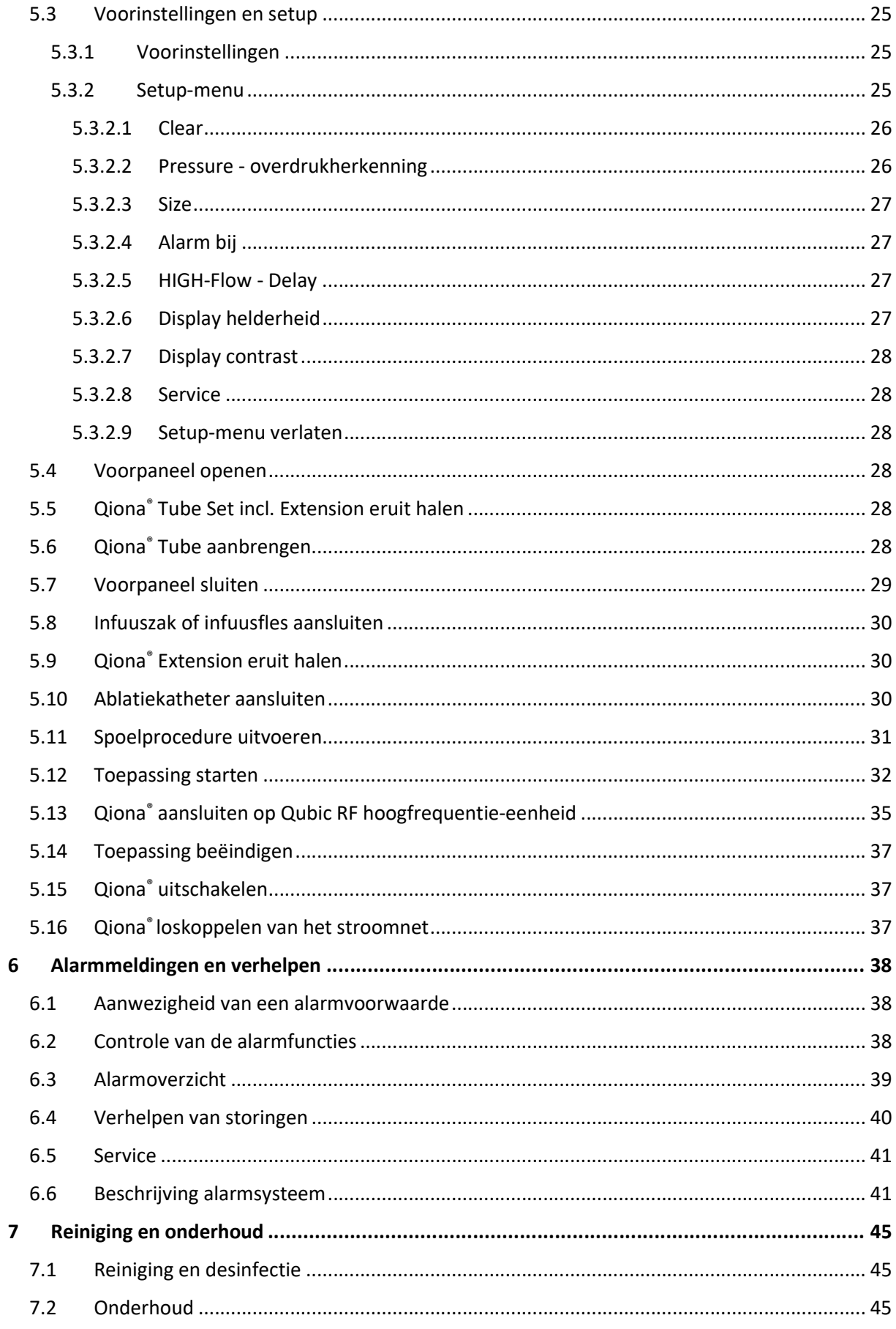

# Inhoudsopgave

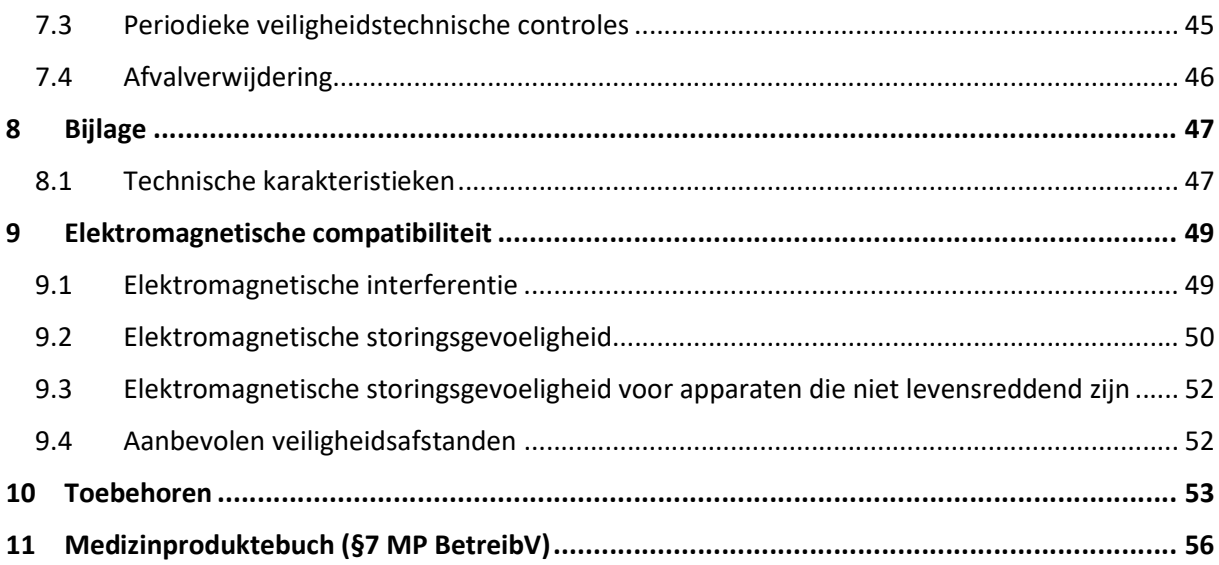

# 1 Algemene veiligheidsaanwijzingen

# 1.1 Verklaring van gebruikte veiligheidssymbolen

In deze technische handleiding zijn belangrijke opmerkingen visueel gemarkeerd. Deze opmerkingen zijn voorwaarde voor het uitsluiten van het in gevaar brengen van patiënt en bedieningspersoneel en voor het voorkomen van beschadigingen respectievelijk functiestoringen van het apparaat.

# 1.1.1 Symbolen in de technische handleiding

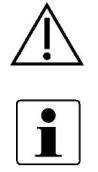

**Attentie** 

Opmerking

# 1.1.2 Symbolen op het apparaat

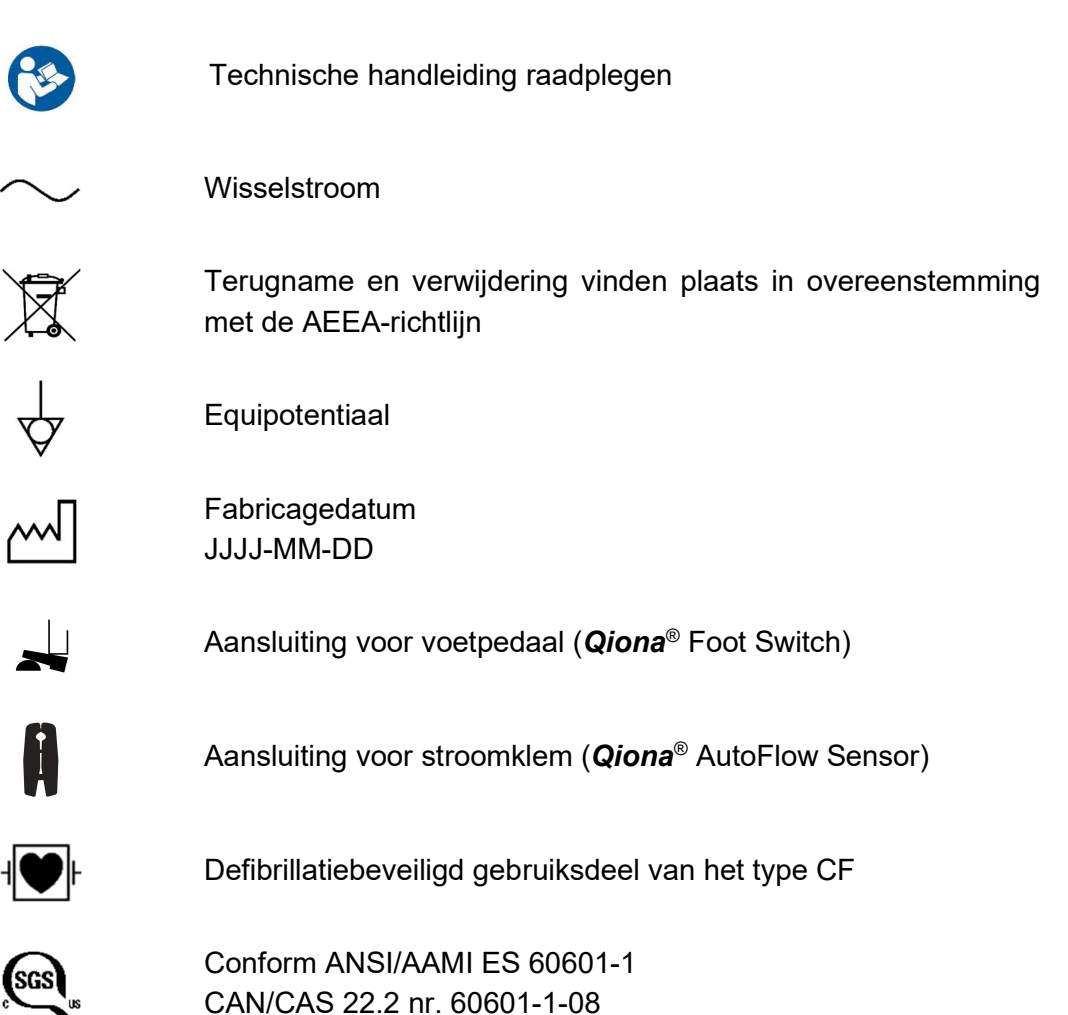

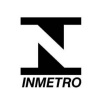

Het product is in overeenstemming met de Braziliaanse INMETRO-verordening nr. 54 van 1 februari 2016 en dienovereenkomstig gecertificeerd.

# 1.1.3 Symbolen op het display

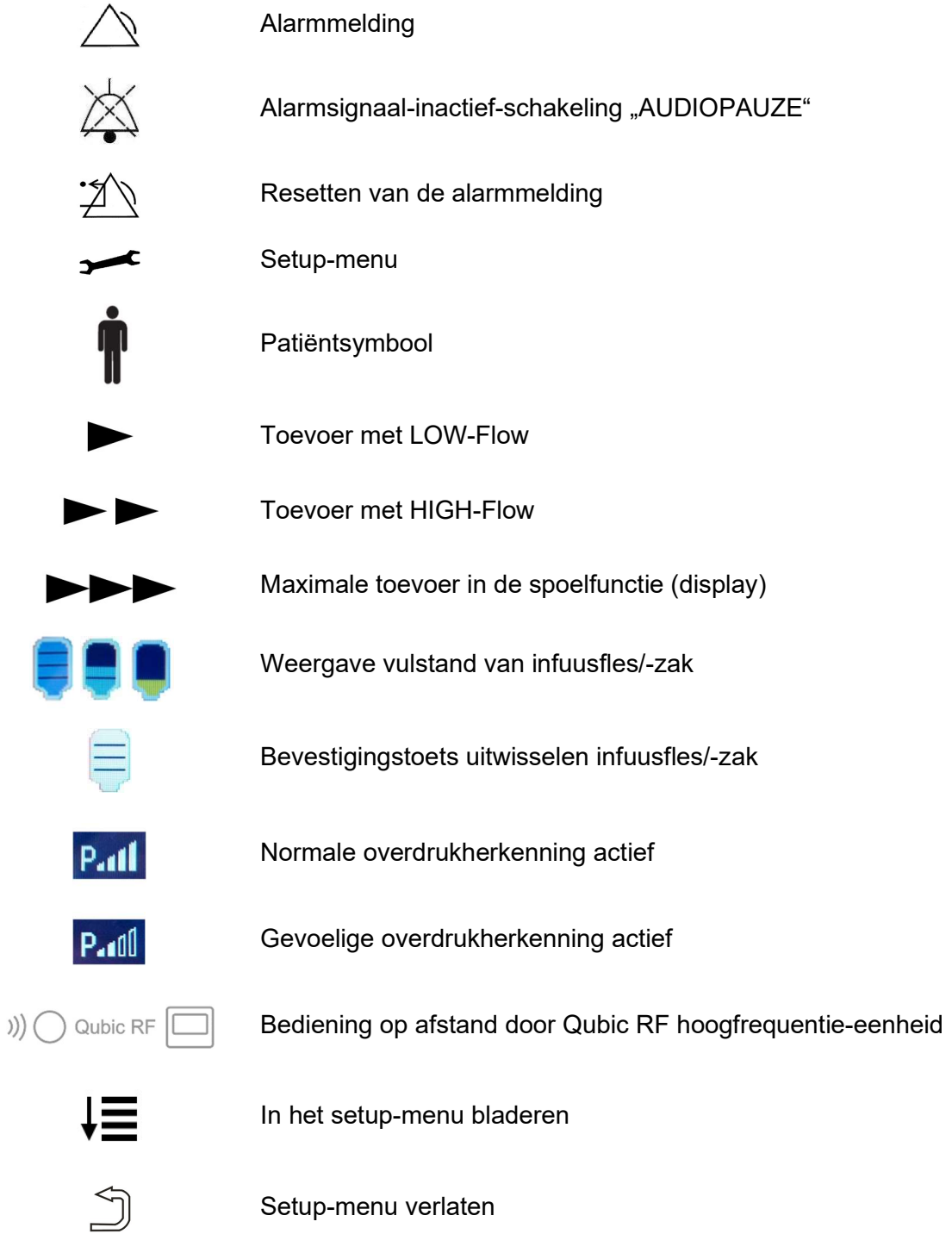

# 1.1.4 Symbolen op het bedieningspaneel

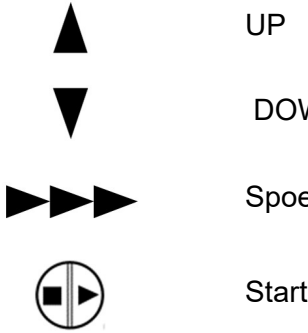

DOWN

Spoelen

Start / Stop

# 1.1.5 Symbolen op de handelsverpakking

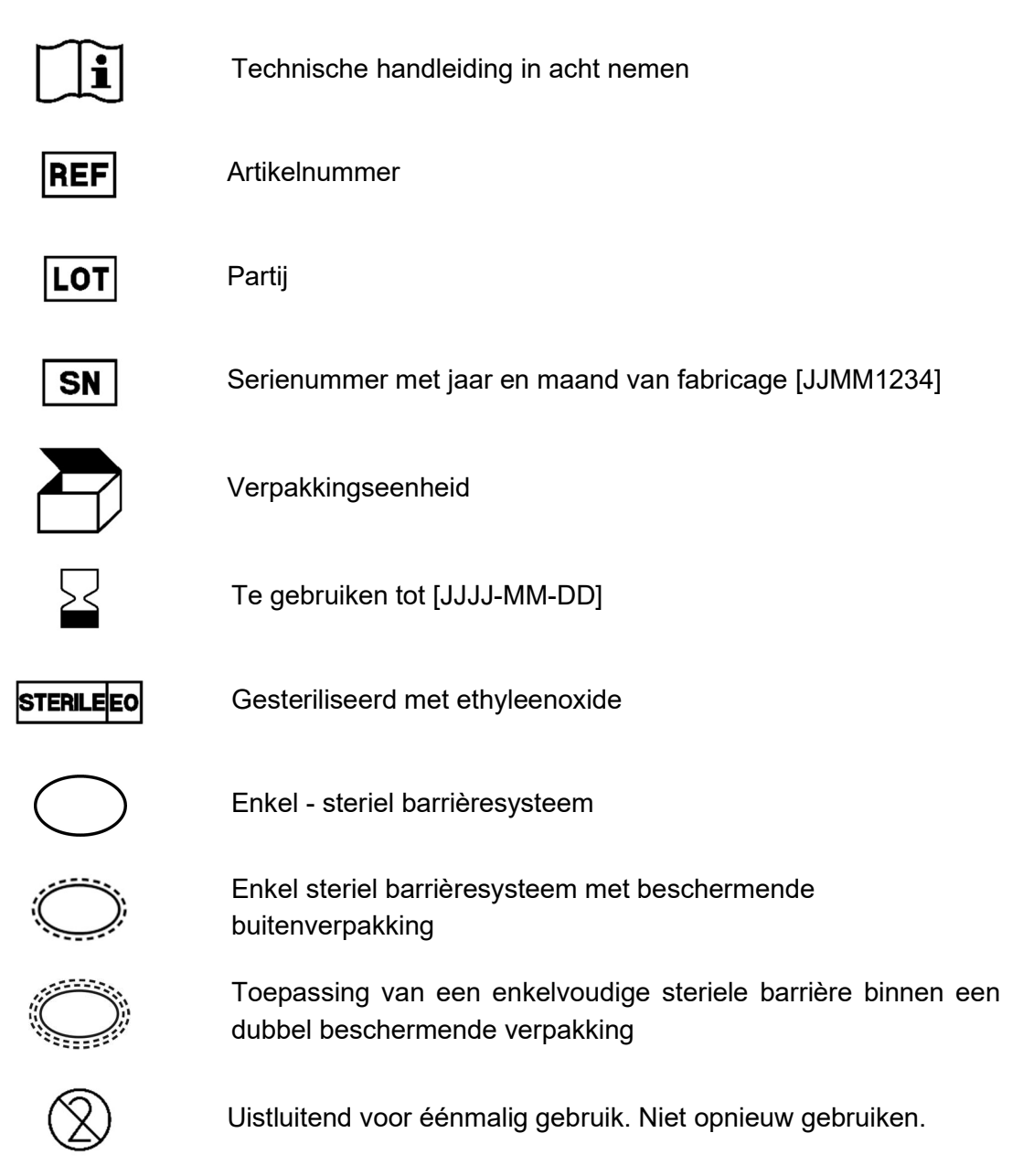

# Qiona®

# Algemene veiligheidsaanwijzingen

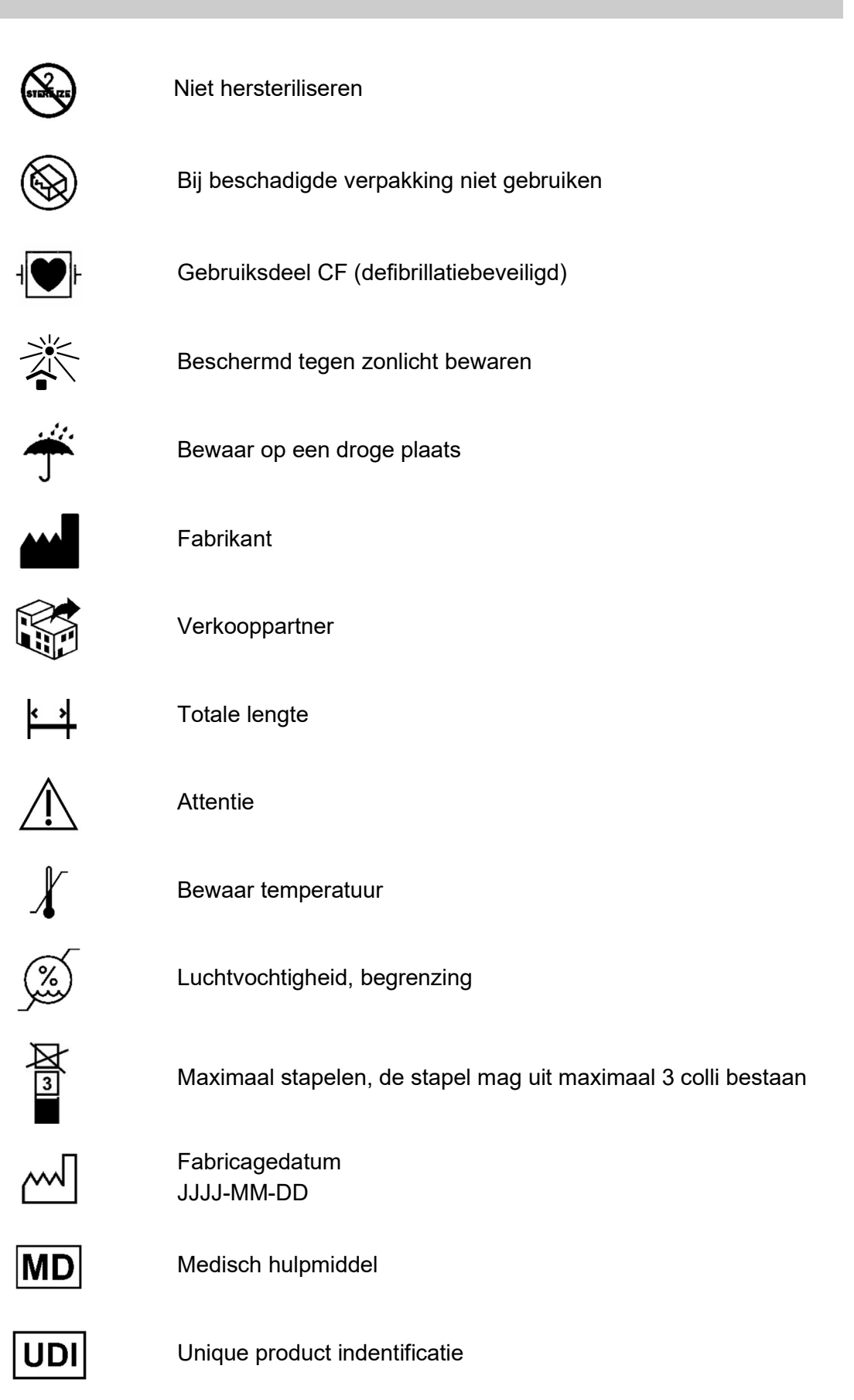

# $R_{ONLY}$

Voorzichtig: volgens federale Amerikaanse wetgeving mag dit product alleen door een arts of op aanwijzing van een arts verkocht worden.

Meer informatie over de gebruikte symbolen vindt u op onze homepage: www-moellermedical.com/glossary-symbols

# 1.2 Verklaring van de gebruikte weergaveconventies

In deze technische handleiding worden verschillende lettertypen gebruikt voor een betere oriëntatie.

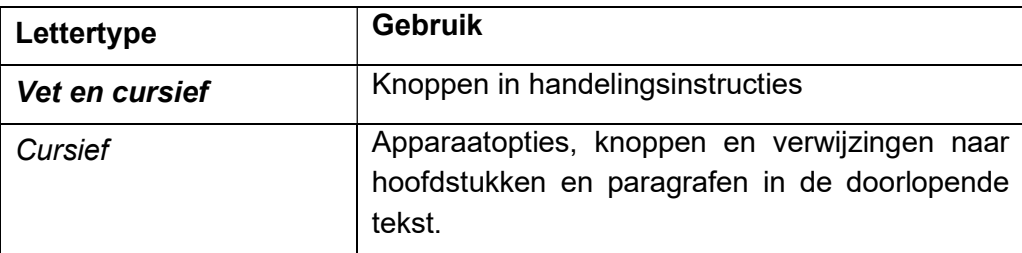

# 1.3 Verantwoordelijkheid van de fabrikant

De fabrikant kan zich alleen verantwoordelijk beschouwen voor de veiligheid, betrouwbaarheid en deugdelijkheid van de apparaten als:

- Montage, uitbreidingen, nieuwe instellingen, wijzigingen of reparaties alleen door die personen worden uitgevoerd die daartoe door hem zijn gemachtigd.
- - De elektrische installatie van de betreffende ruimte voldoet aan de geldende eisen en voorschriften (b.v. VDE 0100, VDE 0107 of IEC-specificaties).
	- De apparaten volgens de technische handleiding worden gebruikt en ook de landspecifieke voorschriften en nationale afwijkingen in acht worden genomen.
	- Aan de in de technische gegevens genoemde voorwaarden wordt voldaan.

Elk ander gebruik dan beschreven in deze technische handleiding is niet in overeenstemming met de bestemming en leidt tot uitsluiting van garantie en aansprakelijkheid.

Volgens de ElektroG is de fabrikant verplicht de oude apparaten terug te nemen.

# 1.4 Zorgvuldigheidsplicht van de exploitant

De exploitant is verantwoordelijk voor de juiste werking van het medische hulpmiddel. De gebruiker heeft op grond van de Duitse verordening betreffende exploitatie van medische hulpmiddelen omvangrijke plichten en de verantwoordelijkheid binnen het kader van zijn werkzaamheden bij de omgang met medische hulpmiddelen.

Het gebruik van de ablatiekoelmiddelpomp Qiona® heeft als uitdrukkelijke voorwaarde een exacte kennis en naleving van deze technische handleiding, die als deel van het product wordt bijgeleverd. Bewaar de technische handleiding voor het gebruik met de ablatiekoelmiddelpomp zorgvuldig. Deze technische handleiding is geen vervanging voor de instructie van de exploitant / gebruiker door een door de fabrikant geautoriseerde adviseur voor medische hulpmiddelen. Het apparaat mag alleen door personen worden gebruikt die de daarvoor vereiste opleiding of kennis en ervaring hebben. De klinische toepassing mag alleen na instructie door het vakpersoneel worden uitgevoerd.

> Voor de ablatiekoelmiddelpomp Qiona® gelden speciale voorzorgsmaatregelen met betrekking tot EMC. De pomp moet worden geïnstalleerd en in gebruik genomen volgens de meegeleverde EMC-instructies.

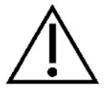

Als het apparaat door een storing niet meer naar behoren functioneert, mag het niet meer worden gebruikt en moet het door de technische dienst worden gecontroleerd.

Bij gebruik van apparaatonderdelen die niet overeenkomen met de originele uitvoering van de fabrikant kunnen prestaties en veiligheid nadelig worden beïnvloed.

Alle werkzaamheden waarbij gereedschap moet worden gebruikt, moeten worden uitgevoerd door de technische dienst van de fabrikant of zijn gevolmachtigde.

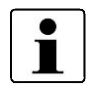

Alle ernstige incidenten in verband met het hulpmiddel moeten worden gemeld aan de fabrikant en aan de bevoegde autoriteit van de lidstaat waar de gebruiker en/of de patiënt woonachtig is.

# 1.5 Aandachtspunten

- Wijziging van het apparaat is niet toegestaan.
- Er mogen geen vloeistoffen in de onder spanning staande delen van de apparaten komen.
- Let er bij het schoonmaken op dat er geen schoonmaakmiddel in de aansluitbussen terechtkomt.
- Koppel de netvoedingskabel los alvorens het apparaat schoon te maken.
- Vervang de diverse soorten aansluitkabels, zelfs als ze licht beschadigd zijn, en let erop dat u niet over de kabels heen rolt.
- Houd de kabels uit de buurt van warmtebronnen. Zo voorkomt u dat de isolatie smelt, wat tot brand of elektrische schokken kan leiden.
- Steek de stekker niet met geweld in de bussen.
- Trek bij het verwijderen van stekkers niet aan de kabels. Maak zo nodig de vergrendeling van de stekkers los om ze te verwijderen.
- Stel de apparaten niet bloot aan intense hitte of vuur.
- Stel de apparaten niet bloot aan harde schokken.
- Bij hitte, walm of rook koppelt u de apparaten onmiddellijk los van het elektriciteitsnet.
- De netspanning moet overeenstemmen met de gegevens op het aan de achterzijde aangebrachte typeplaatje.
- Gebruik het apparaat alleen met voedingsnetten die van een aardleiding zijn voorzien.
- Reinigingsspray niet in de elektrodeaansluitingen en de luchtbellensensor sproeien.
- Gebruik bij een combinatie met andere apparaten geen meervoudige stekkerdoos die verplaatst kan worden.

Neem ook de veiligheidsinstructies in acht in de technische handleidingen van de apparaten (ablatiekatheter, generator) die samen met de **Qiona®** worden gebruikt.

# 1.6 Niet producteigen extra accessoires

Extra accessoires die niet tot de levering van het apparaat behoren en aan de analoge en digitale interfaces worden aangesloten, moeten aantoonbaar aan de desbetreffende ENspecificaties, (bijvoorbeeld EN 60601 voor medische elektrische apparaten) voldoen. Bovendien moeten alle configuraties aan de geldige versie van de systeemeisen volgens de norm IEC 60601-1 +A1:2012 voldoen. Wie aanvullende apparaten aansluit, is er daardoor voor verantwoordelijk dat de geldige versie van de systeemeisen volgens de norm IEC 60601-1 + A1:2012 in acht wordt genomen.

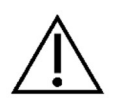

Bij gebruik van apparaatonderdelen die niet overeenkomen met de originele uitvoering kunnen prestaties, veiligheid en EMC-gedrag nadelig worden beïnvloed.

# 1.7 Voor eenmalig gebruik

Hergebruik van artikelen voor eenmalig gebruik houdt een potentieel risico op infectie in voor patiënt of bediener. Gecontamineerde artikelen kunnen leiden tot letsel, ziekte of dood van de patiënt. Reiniging, desinfectie en sterilisatie kunnen essentiële materiaaleigenschappen en productparameters zozeer beïnvloeden, dat dit tot uitval van het artikel leidt.

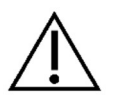

Gooi de gebruikte artikelen voor eenmalige gebruik weg volgens uw hygiënevoorschriften.

# 1.8 Verklaring over DEHP

De productfamilie Qiona® Tube bevat geen bis(2-ethylhexyl)ftalaten (DEHP).

# 1.9 Potentiaalvereffeningsgeleider

In de omgeving van de patiënt is het van belang, potentiaalverschillen tussen verschillende onderdelen van een systeem in te perken. Bij limiteren van dit potentiaalverschil in een systeem van aardleidingen speelt de kwaliteit van de verbinding een wezenlijke rol. Het is daarom belangrijk, onderbrekingen van de beveiligingsmaatregelen aan elk onderdeel van het systeem te voorkomen. In geval van een onderbreking van de aardleiding van een apparaat in de omgeving van de patiënt, kan dit potentiaalverschil aan de behuizing van het apparaat optreden en een risico voor de gebruiker en de patiënt veroorzaken, als de gebruiker gelijktijdig het apparaat en de patiënt aanraakt.

# 1.10 Doelgroep (gebruikers)

Het gebruik van de Qiona® is voorbehouden aan personen die over de vereiste opleiding of kennis en ervaring beschikken.

# 2 Bestemming

De ablatiekoelmiddelpomp Qiona® wordt gebruikt met een steriele slangenset en een voorraadhouder met fysiologische natriumchloride-oplossing ter koeling van de kathetertip tijdens de ablatieprocedure. Ablatietherapie met koeling is een speciaal geval van ablatietherapie in bijzonder kwetsbare gebieden. Bij ablatietherapie worden zenuwverbindingen aan de binnenwand van het hart die niet normaal functioneren, vernietigd door verhitting van het weefsel met hoogfrequente stroom. De ablatiekoelmiddelpomp Qiona® wordt gebruikt in hartkatheterisatielaboratoria in een klinische omgeving en staat tijdens het gebruik onder voortdurend toezicht van de bediener. Het gebruik van de Qiona® is uitsluitend toegestaan als ablatiekoelmiddelpomp.

De Qiona<sup>®</sup> beschikt in totaal over twee werkingsbereiken. Tijdens de ablatieprocedure wordt een kleine hoeveelheid fysiologische zoutoplossing in de bloedbaan van de patiënt gepompt via de instelbare LOW-Flow-functie van de Qiona® om het katheterlumen open te houden en zo coagulatie en verstopping bij de katheteropening te voorkomen. Tijdens het gebruik van hoogfrequente stroom voor ablatie van zenuwverbindingen in het hartspierweefsel schakelt de Qiona<sup>®</sup> automatisch of door een handmatige handeling over op een hogere toevoerwaarde HIGH-Flow, zodat de kathetertip kan worden gekoeld.

Voor het ontluchten van de slangenset waarop de ablatiekatheter is aangesloten, beschikt de Qiona<sup>®</sup> bovendien over een spoelfunctie, waarbij de maximale toevoerwaarde (circa 50 ml/min) van de ablatiekoelmiddelpomp beschikbaar is.

Opbouw van de *Qiona*<sup>®</sup> van de infuuszak tot de patiënt:

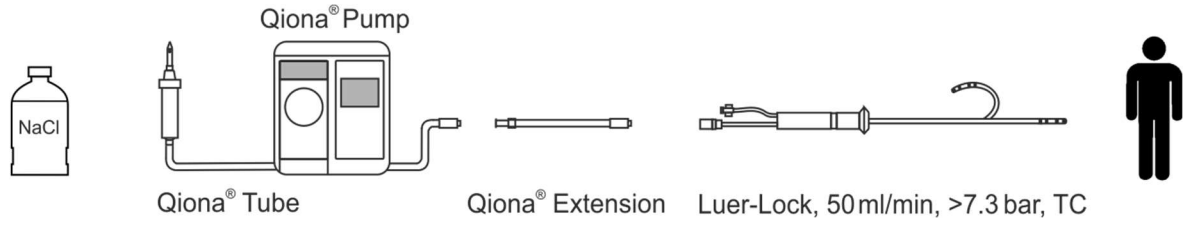

Opbouw van de Qiona® van de infuuszak tot de patiënt

# 2.1 Indicatiestanden voor de gekoelde ablatie

De Qiona<sup>®</sup> is een koelmiddelpomp (koelmedium: uitsluitend NaCl-oplossing 0,9%) voor gekoelde hoogfrequente katheterablatie (HF-ablatie) van symptomatische tachycarde ritmestoornissen. Het apparaat wordt gebruikt in combinatie met het slangensysteem Qiona<sup>®</sup> Tube Set incl. Extension, een ablatiegenerator en compatibele intracardiale ablatiekatheters met koelmiddelleiding. De ablatiekatheters moeten voorzien zijn van een Luer-Lockaansluiting (vrouwelijk) volgens EN 1707:1996 voor aansluiting op de Qiona<sup>®</sup> Tube Set, alsmede van een thermisch element voor temperatuurbewaking. Ze moeten een debiet van maximaal 50 ml/min toelaten en bestand zijn tegen een maximale pompdruk van 7,3 bar. Bovendien moet de aangesloten ablatiekatheter een lagere werkdruk hebben dan 1,5 bar bij 1 ml/min en 3,3 bar bij 35 ml/min (normale overdrukherkenning) of 3,2 bar bij 50 ml/min (gevoelige overdrukherkenning) (zie diagram in paragraaf 5.3.2.2 Pressure overdrukherkenning). De specificaties van de ablatiekatheter zijn te vinden in de bijbehorende technische handleiding of moeten bij de fabrikant worden opgevraagd. Als de specificatie van de ablatiekatheter onduidelijk is, mag deze niet worden gebruikt.

# 2.2 Contra-indicaties

### Absolute contra-indicaties

- Actieve systemische infectie
- Sepsis
- Hypercoagulabiliteit
- Aanwijzingen voor atriale/ventriculaire thrombi
- Gedecompenseerde hartinsufficiëntie

### Relatieve contra-indicaties

- Afwijkingen van de geselecteerde aders voor de katheterpositionering
- Trombose van de beenaders en van de bekkenaders
- Patiënten met hartklepprothese

# 2.3 Complicaties

- Dood
- Cerebrovasculair accident
- Beschadiging van de hartkleppen
- Hartinfarct
- Embolie, zoals bijvoorbeeld longembolie
- Sterke ritmestoornissen
- Levensbedreigende ventriculaire hartritmestoornissen
- Bradycardieën
- Decompensatie van een bestaande hart- of nierinsufficiëntie
- Hypotensie
- Vasovagale reactie

- Tromboses van aders
- Letsel van het endocard
- Endocarditis
- Koorts
- Algemene systemische infecties

# 2.4 Essentiële prestatiekenmerken

De essentiële prestatiekenmerken van de Qiona® zijn de detectie van luchtbellen in de slangenset door de luchtbellensensor, de bewaking van de inwendige druk van de slang door middel van de op de slangenset aangebrachte druksensor en de redundante bewaking van de luchtbellensensor door een extra bewakingseenheid.

# 2.5 Combinatie met andere producten

De ablatiekoelmiddelpomp Qiona<sup>®</sup> mag alleen worden gebruikt met het gebruiksdeel "**Qiona**® Tube Set incl. Extension".

Op de "Qiona<sup>®</sup> Tube Set incl. Extension" (REF: 365775) mogen alleen gekoelde ablatiekatheters worden aangesloten. De ablatiekatheters moeten voorzien zijn van een Luer-Lock-aansluiting (vrouwelijk) volgens EN 1707:1996 voor aansluiting op de Qiona<sup>®</sup> Tube Set, alsmede van een thermisch element voor temperatuurbewaking. Ze moeten altijd worden toegepast bij het gebruik van de Qiona®, een debiet van maximaal 50 ml/min toelaten en bestand zijn tegen een maximale pompdruk van 7,3 bar. Bovendien moet de aangesloten ablatiekatheter een lagere werkdruk hebben dan 1,5 bar bij 1 ml/min en 3,3 bar bij 35 ml/min (normale overdrukherkenning) of 3,2 bar bij 50 ml/min (gevoelige overdrukherkenning) (zie diagram in paragraaf 5.3.2.2 Pressure - overdrukherkenning). De specificaties van de ablatiekatheter zijn te vinden in de bijbehorende technische handleiding of moeten bij de fabrikant worden opgevraagd. Als de specificatie van de ablatiekatheter onduidelijk is, mag deze niet worden gebruikt.

Bovendien kunnen optioneel als toebehoren op de Qiona<sup>®</sup> worden aangesloten:

- "Qiona® Foot Switch" (voetpedaal met de REF: 406937) en
- "Qiona<sup>®</sup> AutoFlow Sensor" (stroomklem met de REF: 406936).

Een combinatie met de hoogfrequentie-eenheid Qubic RF is ook mogelijk:

- Hoogfrequentie-eenheid Qubic RF van BIOTRONIK
- VK-119 (verbindingskabel)

# 2.6 Patiëntenpopulatie & mogelijk risico

Er bestaan geen restricties wat betreft de patiëntenpopulatie. Voor de toepassing komen alle leeftijdsgroepen, alle patiënt- en gezondheidstoestanden evenals alle etnische groepen in aanmerking. De gebruiker is niet de patiënt.

Het mogelijk risico voor de patiënt ligt vooral in het uitkiezen van voor de patiënt ongeschikte ablatieparameters of andere fouten in de toepassing.

# Productbeschrijving

# 3 Productbeschrijving

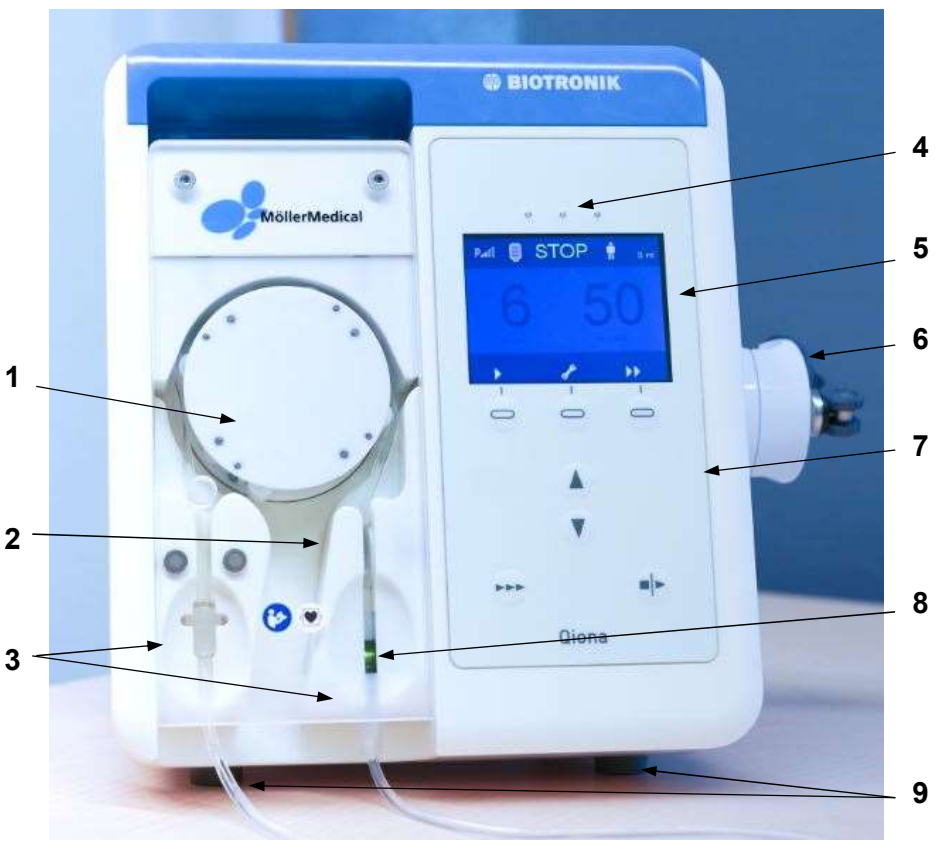

Afbeelding 1 Vooraanzicht van de ablatiekoelmiddelpomp Qiona®

- 1 Rotor van de pomp
- 2 Druksensor
- 3 Onverwisselbare aansluiting voor slangenset
- 4 3 LED's voor informatieweergave (geel oplichtend)
- 5 Display
- 6 Bevestiging voor statief
- 7 Bedieningspaneel
- 8 Luchtbellensensor
- 9 Voeten

Met de aan de achterzijde ingebouwde AAN/UIT-schakelaar wordt de Qiona<sup>®</sup> in- en uitgeschakeld. Via het bedieningspaneel kunnen alle functies met behulp van de softkeytoetsen met reliëf worden uitgevoerd.

# Productbeschrijving

# 3.1 Bedieningspaneel en opbouw display

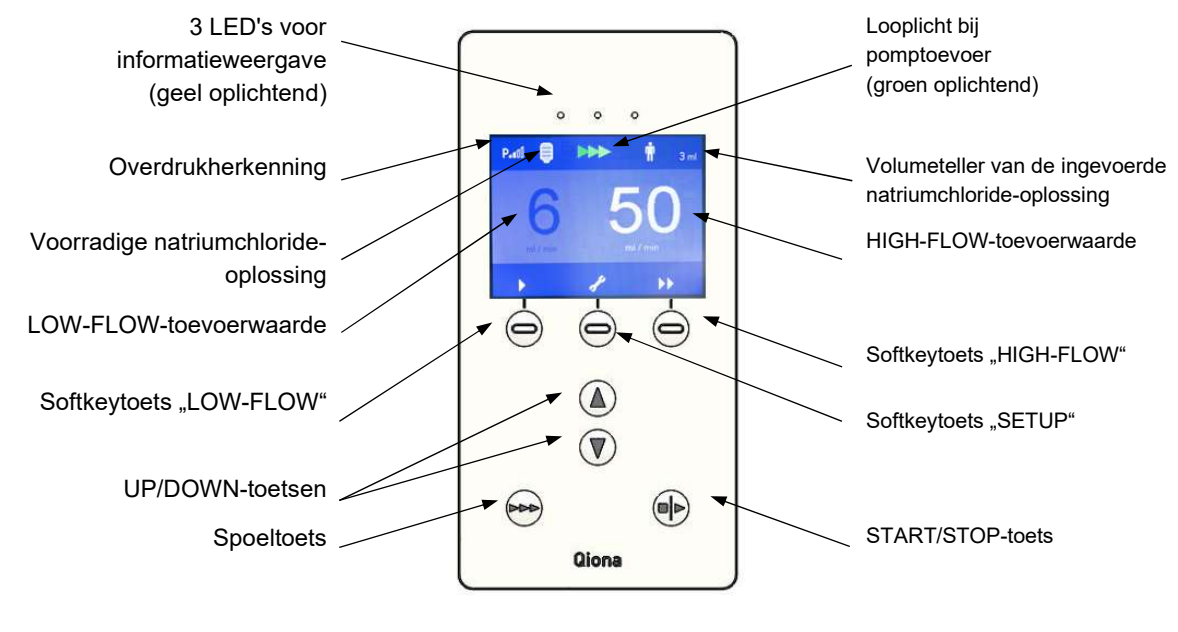

Afbeelding 2 Overzicht van het bedieningspaneel van de ablatiekoelmiddelpomp Qiona®

# 3.2 Aansluitmogelijkheden aan achterzijde van de behuizing

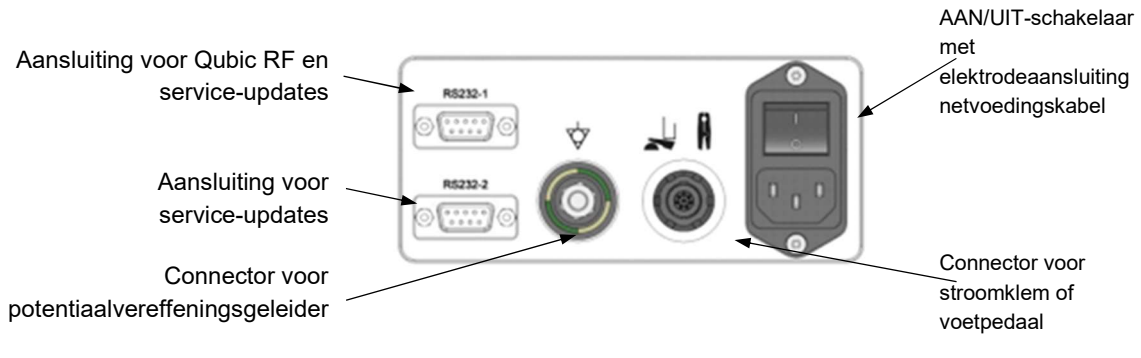

Afbeelding 3 Achteraanzicht van de ablatiekoelmiddelpomp **Qiona**® met aansluitingen

# Opstellen en ingebruikname

# 4 Opstellen en ingebruikname

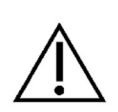

Let erop, dat de kartonnen doos onbeschadigd bij u werd aangeleverd. Meld eventuele transportschade onmiddellijk aan uw vervoerder. Inspecteer alle producten op beschadiging. Beschadigde producten mogen niet worden gebruikt. Neem onmiddellijk contact op met uw leverancier.

# 4.1 Uitpakken van het apparaat en controle van de levering

De levering van de Qiona® bestaat uit 1 kartonnen doos. Let erop dat er bij het uitpakken geen onderdelen in de verpakking achterblijven.

De leveringsomvang van de Qiona® omvat:

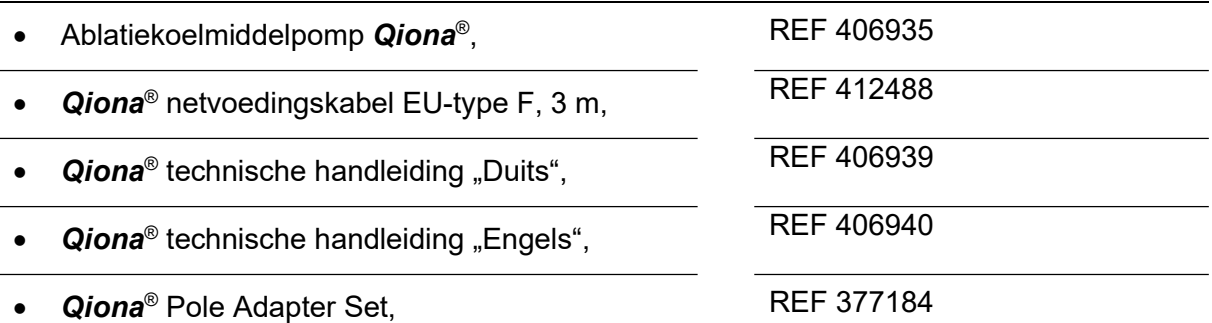

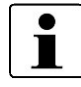

Voor eventuele service wordt aanbevolen om de verpakking verder te gebruiken en niet af te voeren.

# 4.2 Geschikte bedrijfsomgeving

De Qiona<sup>®</sup> is geschikt voor omgevingen in de volgende gebieden:

professionele zorginstellingen met bepaalde eisen:

Klinieken (spoedeisende hulp, patiëntenkamers, intensive care, operatiekamers, behalve in de buurt van actieve HF-chirurgische apparatuur of buiten de HFafgeschermde MRI-ruimte, eerstehulpfaciliteiten).

De Qiona® is niet toegelaten voor gebruik in vliegtuigen of militaire gebieden. De juiste EMCeisen voor deze omgevingen zijn niet getest.

# 4.3 Opstellen en ingebruikname

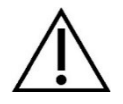

Voor ingebruikname moet de **Qiona®** worden voorbereid volgens de hygiënerichtlijnen (zie hoofdstuk 7.1).

# Opstellen en ingebruikname

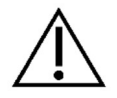

# Houd altijd rekening met het volgende:

- Elke handeling aan een van de apparaten vereist de exacte kennis en naleving van deze technische handleiding.
- Alleen vakpersoneel mag de apparatuur gebruiken.
- Gebruik bij een combinatie met andere apparaten geen meervoudige stekkerdoos die verplaatst kan worden.
- Zorg er bij het opstellen van de Qiona® voor dat deze gemakkelijk kan worden uitgeschakeld met de AAN/UIT-schakelaar en van het stroomnet kan worden losgekoppeld door de voedingskabel te verwijderen.

Zier verder hoofdstuk 5 "Toepassing en bediening".

# Overzicht hoofdbedieningsfuncties

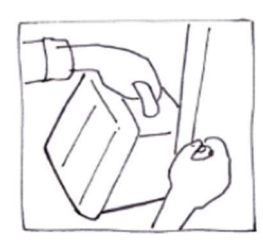

5.1 Uitpakken en aanbrengen van de Qiona®

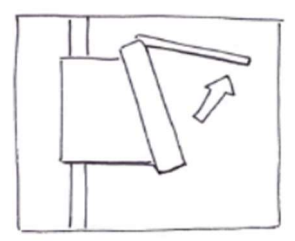

5.4 Voorpaneel openen

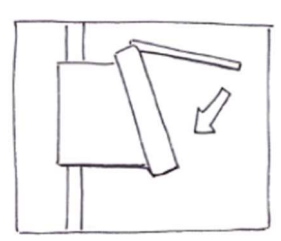

5.7 Voorpaneel sluiten

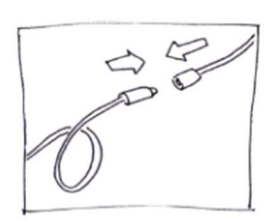

5.10 Ablatiekatheter aansluiten

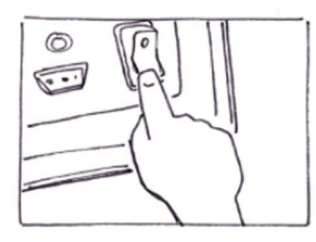

5.2 Qiona<sup>®</sup> inschakelen

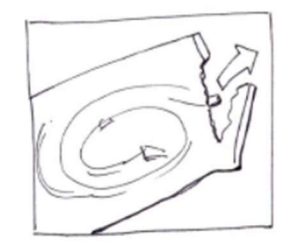

5.5 Qiona<sup>®</sup> Tube Set incl. Extension eruit halen

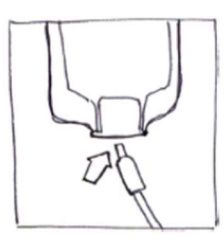

5.8 Infuuszak of infuusfles aansluiten

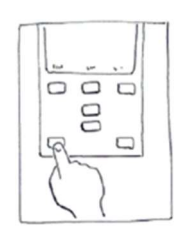

5.11 Spoelprocedure uitvoeren 5.12 Toepassing starten

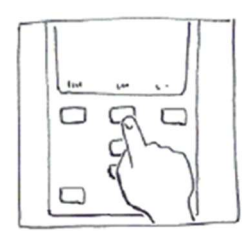

5.3 Voorinstellingen en setup

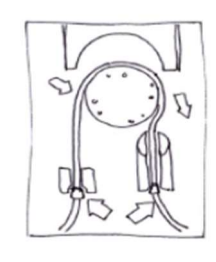

5.6 Qiona® Tube aanbrengen

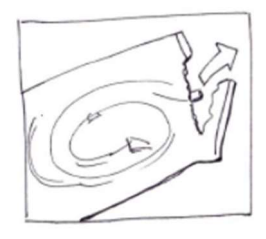

5.9 Qiona® Extension eruit halen

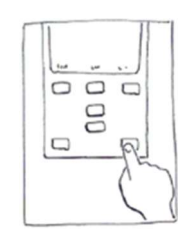

Afbeelding 4 Overzicht van de toepassing en bediening van de Qiona®

# 5.1 Uitpakken en aanbrengen van de Qiona®

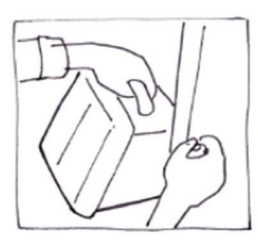

Afbeelding 5

- Neem de **Qiona**® uit de verpakking.
- Zet de Qiona® op een geschikte, stabiele plaats of bevestig het apparaat op een gangbare infuusstandaard. Gebruik, als de statiefdiameter te klein is, de Qiona® Pole Adapter Set om te compenseren.
- Sluit de netvoedingskabel eerst aan op de Qiona® en vervolgens op een contactdoos met aangesloten aardleiding. Let daarbij op de aangegeven voltagewaarden op het typeplaatje.
- Als u een stroomklem (Qiona® AutoFlow Sensor) of een voetpedaal (Qiona® Foot Switch) als toebehoren wilt gebruiken voor de Qiona®, sluit het toebehoren dan aan op de achterkant van het apparaat op connector met de bijbehorende markering.
- Zet de Aan/Uit-schakelaar aan de achterkant van de Qiona<sup>®</sup> in de stand I.
- Het apparaat is nu klaar voor gebruik.

# 5.2 Qiona inschakelen

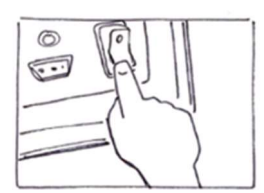

• Zet de Aan/Uit-schakelaar aan de achterkant van de Qiona® in de stand I.

Het apparaat is nu klaar voor gebruik. De **Qiona**<sup>®</sup> voert een zelftest uit.

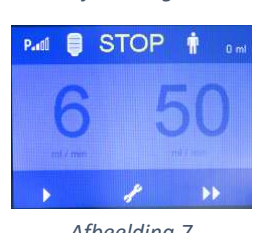

Afbeelding 6

Afbeelding 7

Na de zelftest staat de pomp altijd in de stop-modus met de hiernaast afgebeelde displayweergave. Op het display verschijnen de instelwaarden voor HIGH-Flow en LOW-Flow van de laatste toepassing. De instellingen van de laatste toepassing worden voor een nieuwe toepassing altijd automatisch overgenomen. U kunt in de stop-modus de pomp onmiddellijk starten, instellingen in het setupmenu instellen of de toevoerwaarden voorinstellen.

U kunt uit de volgende mogelijkheden kiezen:

- U handhaaft alle instelwaarden, volg paragraaf 5.4.
- U wilt de instelwaarden van de toepassing wijzigen, volg paragraaf 5.3.1.
- U wilt instellingen in het setup-menu wijzigen, volg paragraaf 5.3.2.

# 5.3 Voorinstellingen en setup

# 5.3.1 Voorinstellingen

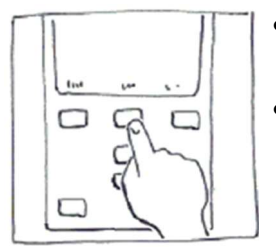

Afbeelding 8

- Gebruik de softkeytoetsen om in de stop-modus te schakelen tussen LOW-Flow en HIGH-Flow.
- Stel de waarden in via de softkeytoetsen met de UP- en DOWNtoetsen. Hierbij wordt de instelbare waarde helder van kleur weergegeven. De gewijzigde waarden worden zonder aanvullende bevestiging rechtstreeks overgenomen. Als de UP- en DOWN-toets niet worden ingedrukt, wordt de helder van kleur weergegeven instelwaarde na twee seconden weer inactief.

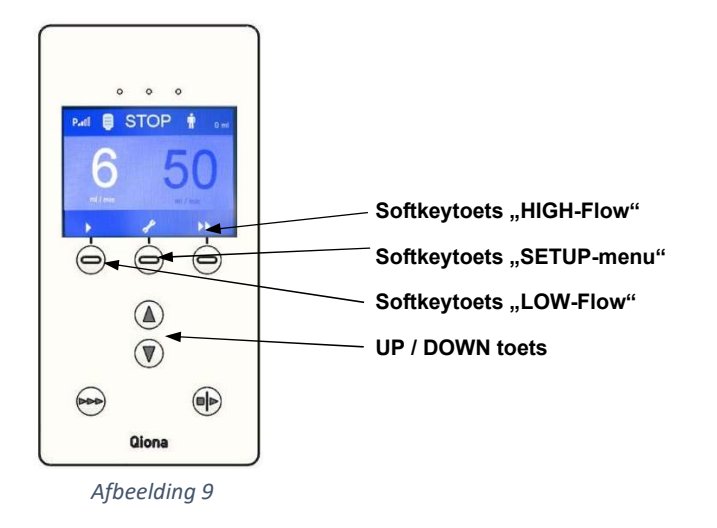

# 5.3.2 Setup-menu

- Druk op de softkeytoets "Setup (moersleutel)". Het menu "Pomp Setup" verschijnt. Deze functie is alleen voor of na een toepassing mogelijk. Tijdens de toepassing is de toets geblokkeerd.
- Stel alle noodzakelijke bedrijfsparameters van de Qiona® in de bedrijfsmodus "Pomp Setup" (STOP) in. Met de softkeytoets "Bladeren" wisselt u tussen de afzonderlijke menupunten.

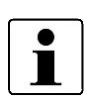

Elke gewijzigde waarde wordt zonder aanvullende bevestiging rechtstreeks overgenomen. De waarden van de laatste toepassing, afgezien van de verstrekte hoeveelheid koelmiddel, worden opgeslagen.

# Qiona®

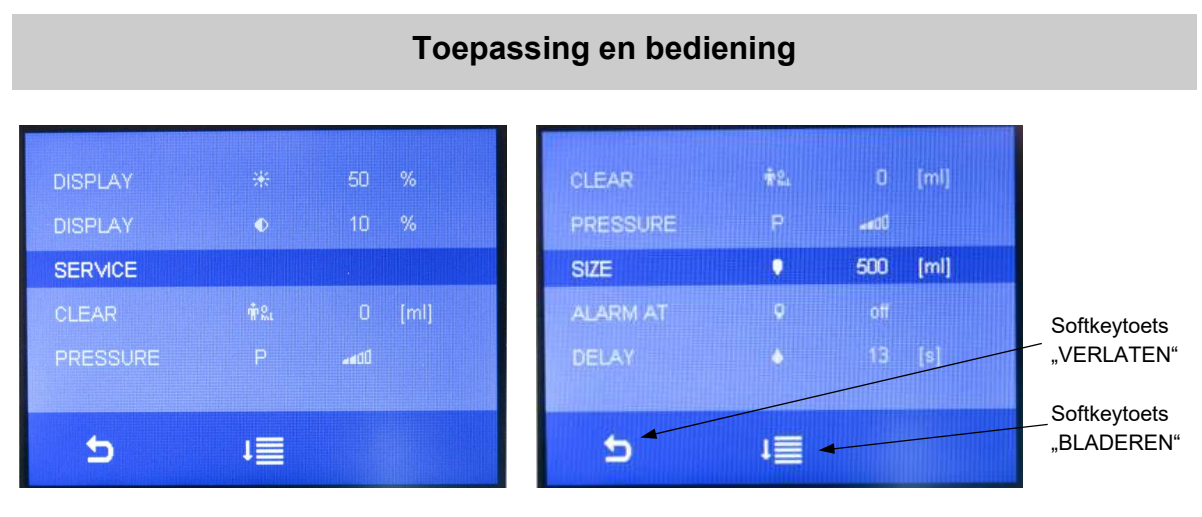

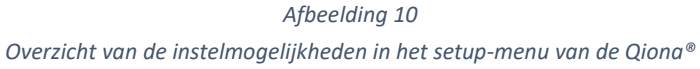

# 5.3.2.1 Clear

Met deze functie zet u de huidige volumeteller terug op "nul" met de UP- of DOWN-toets (net als bij het in- en uitschakelen van de **Qiona**®).

# 5.3.2.2 Pressure - overdrukherkenning

Met deze functie stelt u de gevoeligheid van de overdrukherkenning van de Qiona® in. Er zijn twee mogelijkheden beschikbaar:

- Gebruik de gevoelige overdrukherkenning met het symbool **Pull** voor ablatiekatheters die een relatief lage werkdruk hebben als gevolg van een relatief grote diameter van de spoelleiding. In deze instelling is het HIGH-Flow-bereik van de aanvoersnelheid tot maximaal 50 ml/min beschikbaar.
- Gebruik de normale overdrukherkenning (standaardwaarde) met het symbool Pull voor ablatiekatheters met een kleinere diameter van de spoelleiding en dus een hogere werkdruk. In deze instelling is het HIGH-Flow-bereik van de aanvoersnelheid tot maximaal 35 ml/min beschikbaar.

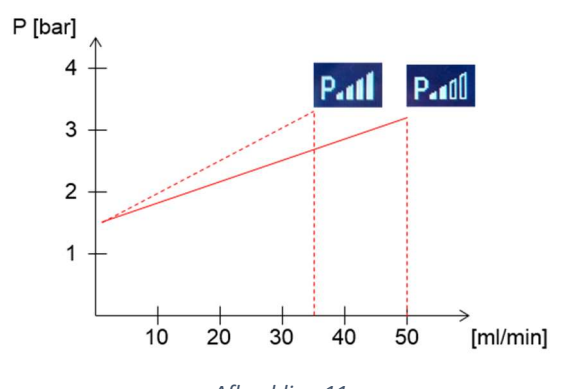

Afbeelding 11 Overzicht van de instelmogelijkheden voor de overdrukherkenning van de Qiona®

# 5.3.2.3 Size

Gebruik deze functie om het volume van infuusflessen of -zakken in te stellen.

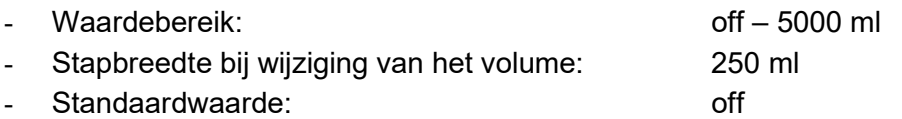

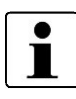

Bij een volume-instelling van 0 ml verschijnt in plaats van de getalwaarde met eenheid de opmerkingstekst "off". Het tellen van het infuusvolume wordt tijdens gebruik gedeactiveerd.

# 5.3.2.4 Alarm bij

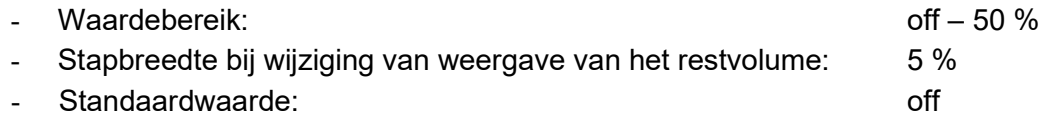

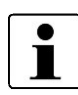

Bij een volume-instelling van 0 ml (weergave "off") wordt deze parameter gedeactiveerd en is hij niet meer zichtbaar voor de gebruiker. Zodra de instelling van het volume > 0 ml is, verschijnt deze parameter weer in het display.

# 5.3.2.5 HIGH-Flow - Delay

Met deze functie stelt u een nalooptijd in. Wanneer de volumestroom van de Qiona® van HIGH-Flow naar LOW-Flow wordt omgeschakeld, blijft ze gedurende deze tijd in de HIGH-Flowmodus.

- Waardebereik: 0 s 15 s
- Stapbreedte: 1 s
- Standaardwaarde: 3 s

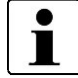

Bij een nalooptijd van 0 s verschijnt in plaats van de getalwaarde met eenheid de opmerkingstekst "off" en de nalooptijd is gedeactiveerd.

# 5.3.2.6 Display helderheid

Met deze functie stelt u de helderheid van het display in.

- Waardebereik: 10 % 100 %
- Stapbreedte: 5 %
- Standaardwaarde: 50 %

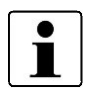

De minimale helderheid van het display wordt op een onderste waarde begrensd, zodat de bedienbaarheid van de Qiona® bij elke instelling gewaarborgd blijft.

# 5.3.2.7 Display contrast

Met deze functie stelt u het contrast van het display in.

- Waardebereik:  $10 \% 100 \%$
- Stapbreedte: 5 %
- Standaardwaarde: 50 %

# 5.3.2.8 Service

Setup voor het servicemenu. Deze functie is voorbehouden aan de fabrikant.

# 5.3.2.9 Setup-menu verlaten

Als u op de softkeytoets "VERLATEN" drukt, wisselt het apparaat naar de stop-modus.

# 5.4 Voorpaneel openen

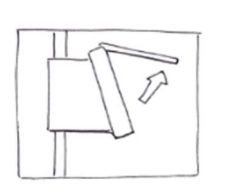

 Om het voorpaneel te openen, pakt u het voorpaneel met een hand vast en trekt u het omhoog tot het vastklikt. Bij geopend voorpaneel wordt de pomp gestopt.

Afbeelding 12

# 5.5 Qiona® Tube Set incl. Extension eruit halen

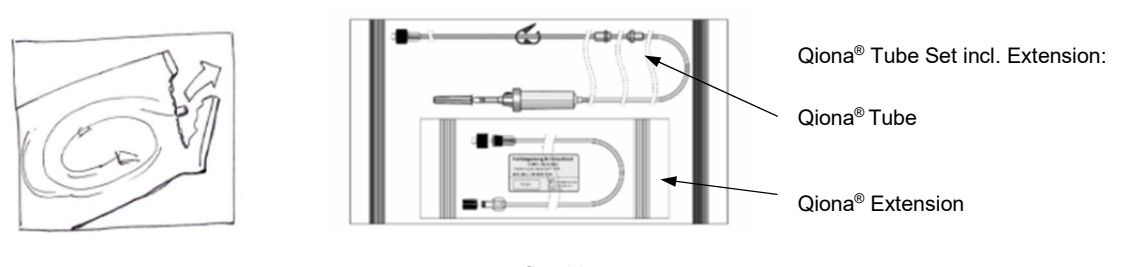

Afbeelding 13 Qiona® Tube Set incl. Extension

Open alleen de buitenverpakking van de slangenset Qiona® Tube Set incl. Extension.

# 5.6 Qiona® Tube aanbrengen

 Breng bij elke nieuwe toepassing een nieuwe, steriele slangenset aan, bijvoorbeeld om infecties bij de patiënt te voorkomen.

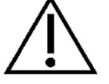

- Controleer de origineel verpakte en onbeschadigde slangenset vóór gebruik op houdbaarheid.
	- Haal de slangenset op de juiste wijze uit de steriele verpakking.

# Qiona®

# Toepassing en bediening

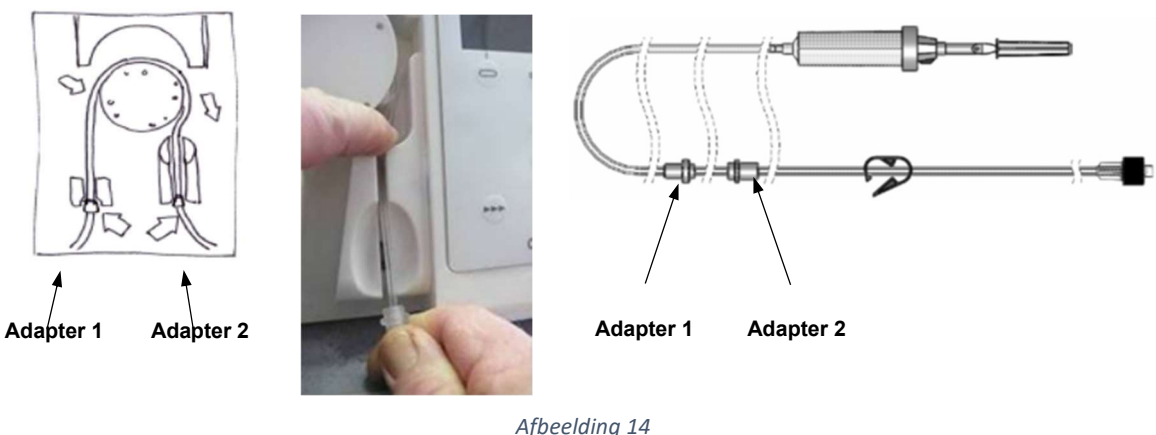

Qiona® Tube aanbrengen

- 1. Breng adapter 1 (adapter die het dichtst bij de druppelkamer is) in de Qiona<sup>®</sup> aan. De adapteraansluitingen in de Qiona® zijn zo geconstrueerd, dat een verwisseling niet mogelijk is.
- 2. Neem adapter 2 en plaats de slang over de rotor van de Qiona®. Druk de slang met uw linker wijsvinger achter de rotor naar beneden (zie Afbeelding 14). Gelijktijdig trekt u met de rechter hand, waarin u adapter 2 vasthoudt, de slang door de rechter gleuf in adapteraansluiting 2.

Let erop, dat de slang zo diep mogelijk in de gleuf wordt ingevoerd.

Als de slang niet diep genoeg in de aansluiting van de luchtbellensensor zit, meldt de luchtbellensensor, foutief, gedetecteerde luchtbellen.

Voer in dit geval de al gevulde slangenset opnieuw in.

Let er daarbij op, dat u deze diep genoeg in de aansluiting voor de luchtbellensensor trekt zodat de LED van de sensor groen oplicht.

# 5.7 Voorpaneel sluiten

 $\bullet$ 

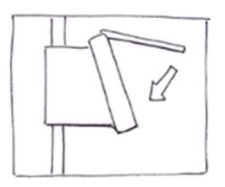

 Sluit het voorpaneel nadat u de slang in de ablatiekoelmiddelpomp heeft gestoken.

Afbeelding 15

# 5.8 Infuuszak of infuusfles aansluiten

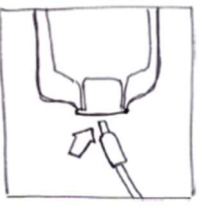

 Neem de druppelkamer en verwijder de beschermkap. Steek de druppelkamer in de infuuszak of de infuusfles met de daarvoor bedoelde vloeistof.

Afbeelding 16

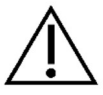

De druppelkamer moet altijd vrij hangen, verticaal naar beneden, om luchtbellen te voorkomen.

# 5.9 Qiona® Extension eruit halen

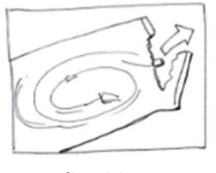

• Haal de slangverlenging "**Qiona**® Extension" uit de steriele verpakking.

Afbeelding 17

# 5.10 Ablatiekatheter aansluiten

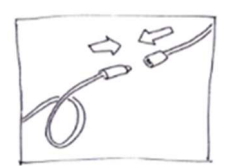

 Verwijder de beschermkappen van de Luer-connectoren en breng de steriele slangverbinding tussen het pompsegment en de applicator tot stand.

Afbeelding 18

Aan de Qiona® mogen alleen gekoelde ablatiekatheters met krommingswaarden worden aangesloten, die voorzien zijn van een Luer-Lockaansluiting (vrouwelijk) volgens EN 1707:1996 voor aansluiting op de Qiona<sup>®</sup> Tube Set, alsmede van een thermisch element voor temperatuurbewaking. Ze moeten altijd worden toegepast bij het gebruik van de Qiona®, een debiet van maximaal 50 ml/min toelaten en bestand zijn tegen een maximale pompdruk van 7,3 bar. Bovendien moet de aangesloten ablatiekatheter een lagere werkdruk hebben dan 1,5 bar bij 1 ml/min en 3,3 bar bij 35 ml/min (normale overdrukherkenning) of 3,2 bar bij 50 ml/min (gevoelige overdrukherkenning) (zie diagram in paragraaf 5.3.2.2 Pressure - overdrukherkenning). De specificaties van de ablatiekatheter zijn te vinden in de bijbehorende technische handleiding of moeten bij de fabrikant worden opgevraagd. Als de specificatie van de ablatiekatheter onduidelijk is, mag deze niet worden gebruikt.

# 5.11 Spoelprocedure uitvoeren

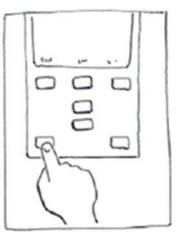

Afbeelding 19

Houd de **SPOEL-toets** permanent ingedrukt om het complete slangensysteem met aangesloten ablatiekatheter te spoelen of te ontluchten.

Het display schakelt over naar de modus Spoelen. Zolang u de **SPOEL**toets induwt, werkt de pomp met maximale toevoerwaarde van 50 ml/min, om zowel de slangenset als de ablatiekatheter te ontluchten.

 Beëindig de spoelprocedure door de START-STOP-toets los te laten. De pomp schakelt over naar de stop-modus.

De gebruiker is ervoor verantwoordelijk, om de spoelprocedure zo lang door te laten gaan tot hij er volkomen zeker van is, dat er zich geen lucht meer in het slangensysteem en in de ablatiekatheter bevindt. Tijdens de spoelprocedure is de luchtbellensensor gedeactiveerd, zodat er geen alarmmelding wordt gegeven. De groene LED van de luchtbellensensor geeft aan, dat er zich momenteel geen luchtbel in het sensorbereik bevindt en dat de slangenset stevig in de aansluiting voor de luchtbellensensor zit. Schakelt de LED van de luchtbellensensor na het ontluchten van de slangenset niet op groen, hoewel de slangenset geen herkenbare luchtbellen meer vertoont, trek dan opnieuw de al gevulde slangenset dieper in de aansluiting voor de luchtbellensensor totdat de LED van de sensor groen oplicht.

De druksensor voor de bewaking van de slangdruk is bij het spoelen actief. Als er een overdruk wordt herkend, dan wordt door deze alarmvoorwaarde een optisch en akoestisch alarmsignaal geactiveerd en de pomp wordt onmiddellijk gestopt.

Als u de **SPOEL-toets** loslaat (zie Afbeelding 20), wordt de spoelprocedure beëindigd en schakelt de pomp weer in de Stop-modus (zie Afbeelding 21)

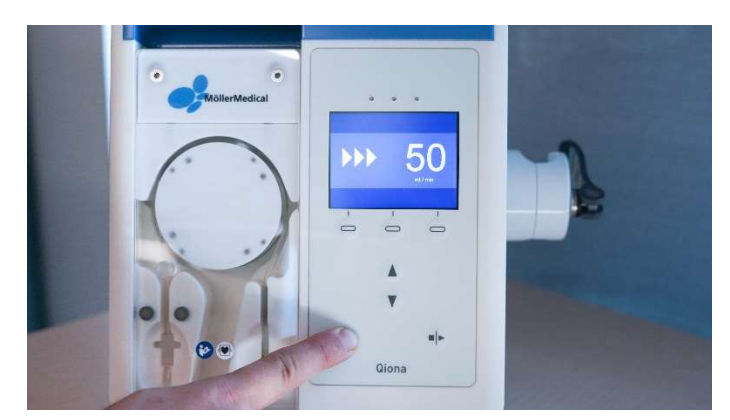

Afbeelding 20 Spoelprocedure

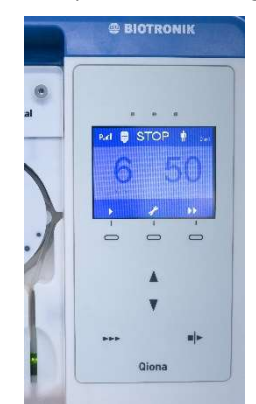

Afbeelding 21 Stop-modus

# 5.12 Toepassing starten

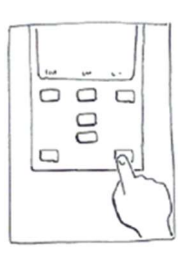

Start de toepassing door eenmaal op de **START/STOP-toets** te drukken.

Afbeelding 22

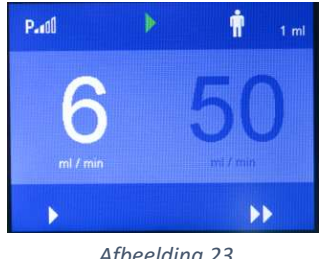

Afbeelding 23

De Qiona<sup>®</sup> wisselt bij het manueel starten van de pompprocedure naar het LOW-Flow-bereik. De LOW-Flow weergavewaarde wordt helder van kleur weergegeven en de Qiona<sup>®</sup> voert de ingestelde volumestroom toe. De toevoer van de Qiona<sup>®</sup> herkent men aan het groene looplicht in het bovenste gedeelte van het display.

Als de stroomvoorziening van de ingeschakelde Qiona® tijdens de toepassing wordt onderbroken, dan klinkt gedurende minstens 2 minuten een continu geluid als alarmsignaal, dat u op deze onderbreking attendeert.

Als bij het starten al een HF-signaal door de stroomklem wordt gedetecteerd, dan wisselt de Qiona® onmiddellijk naar het HIGH-Flow-bereik.

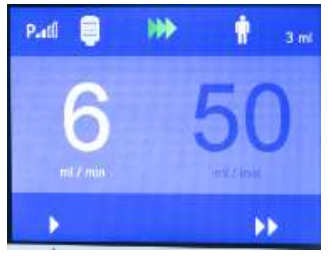

Afbeelding 24

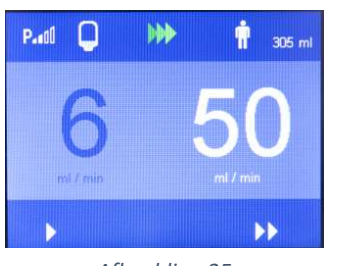

Als in het SETUP-menu de functie "Size" en "Alarm at" is ingesteld, dan verschijnt er een blauwe fles in de linker bovenhoek van het display. De blauwe fles geeft de actuele vulstand van de infuuszak respectievelijk -fles weer, mits het totaalvolume correct in het setup-menu "Size" is ingevoerd. De digitale weergavewaarde naast het patiëntsymbool geeft de actuele volumeteller van de ingevoerde natriumchlorideoplossing weer.

De omschakeling van de volumestroom van LOW-Flow naar HIGH-Flow en weer naar LOW-Flow verloopt via:

- De softkeytoetsen van de **Qiona®** of
- Het optionele voetpedaal (Qiona® Foot Switch) of
- De optionele stroomklem (**Qiona**® AutoFlow Sensor) of
- Afbeelding 25 **De optionele afstandsbediening (Qubic RF).**

# Omschakelingsmogelijkheden

### Omschakeling via softkeytoetsen:

Gebruik de softkeytoets "HIGH-Flow" om de volumestroom om te schakelen van LOW-Flow naar HIGH-Flow. De **Qiona®** schakelt onmiddellijk over naar de ingestelde volumestroom HIGH-Flow. De instelwaarde wordt helder van kleur weergegeven. Druk op de softkeytoets "LOW-Flow" om de volumestroom weer naar LOW-Flow terug te schakelen.

# Omschakeling via afstandsbediening:

De Qiona<sup>®</sup> (REF 406935 en REF 406938) kan op afstand worden bediend met de hoogfrequentie-eenheid Qubic RF. Sluit de Qiona<sup>®</sup> volgens hoofdstuk 5.13 aan op de Qubic RF hoogfrequentie-eenheid.

# Omschakeling via voetpedaal (Qiona® Foot Switch):

Schakel de volumestroom tussen LOW-Flow en HIGH-Flow met het voetpedaal, dat optioneel aan de achterwand van de **Qiona**® kan worden aangesloten.

Wanneer de voetschakelaar wordt ingedrukt, schakelt de ablatiekoelmiddelpomp onmiddellijk naar de ingestelde volumestroom HIGH-Flow. De instelwaarde wordt in het display helder van kleur weergegeven.

Als u het voetpedaal ontlast, schakelt de Qiona® terug naar de LOW-Flow.

### Omschakeling via stroomklem (Qiona® AutoFlow Sensor):

Met de optioneel aan de achterwand van de Qiona® aansluitbare stroomklem schakelt de Qiona® de volumestroom automatisch tussen LOW-Flow en HIGH-Flow, al naar gelang welke volumestroom voor de ablatie nodig is.

Klem de stroomklem op de verbindingskabel tussen HF-generator en ablatiekatheter. De groen oplichtende LED van de stroomklem signaleert de bedrijfsgereedheid. De Qiona® schakelt onmiddellijk over naar de ingestelde volumestroom HIGH-Flow, zolang er continu door de stroomklem een HF-signaal wordt herkend. De geel oplichtende LED toont het voorhanden zijnde HF-signaal door de stroomklem. Zodra er geen HF-signaal meer voorhanden is, wordt de volumestroom ofwel rechtstreeks naar LOW-Flow teruggeschakeld of na afloop van een eventueel ingestelde nalooptijd.

Let erop dat de stroomklem niet op de vloer wordt gelegd en er een goede bevestiging op de verbindingskabel voorhanden is.

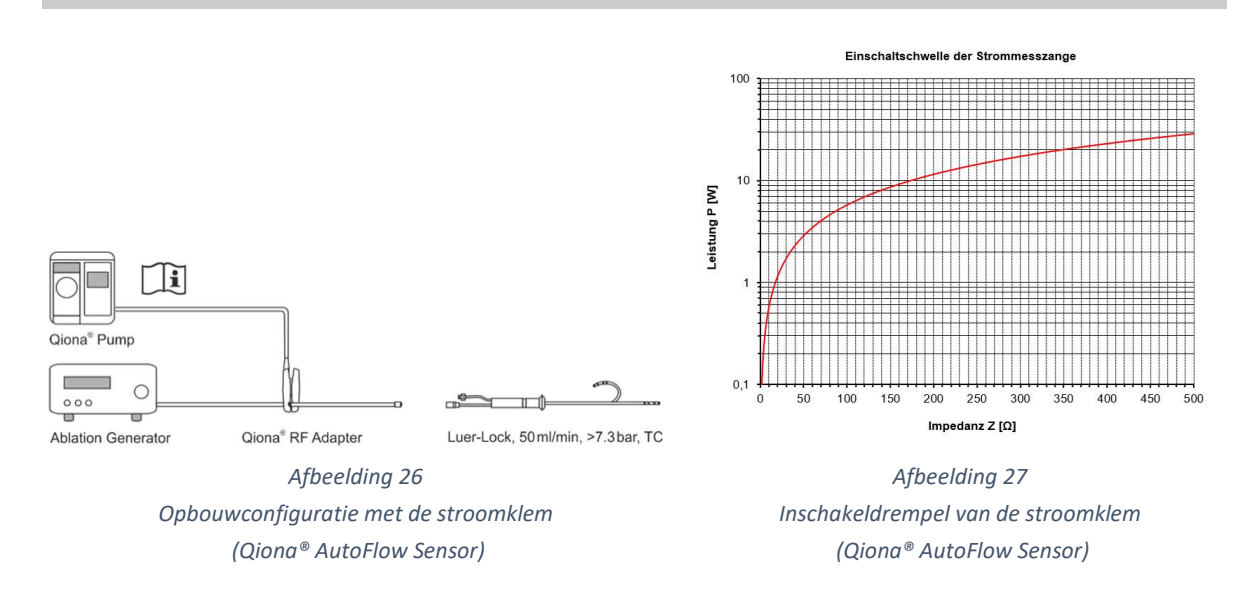

De inschakeldrempel van de stroomklem wordt door het bovenstaande diagram gedefinieerd. In het diagram wordt duidelijk, welke configuratie van impedantie Z en afgegeven vermogen P vereist is om een gedefinieerd inschakelen te garanderen. Daarom leiden alleen de configuraties boven de kromming tot omschakelen van LOW-Flow naar HIGH-Flow. Een andere voorwaarde is, dat de ablatiegenerator met een bedrijfsfrequentie van circa 500 kHz  $(\pm 10 \%)$  werkt.

### Functie nalooptijd

Voor de omschakeling van de volumestroom van HIGH-Flow naar LOW-Flow kan in het SETUP-menu van de Qiona® een nalooptijd van max. 15 seconden worden ingesteld.

De nalooptijd wordt geactiveerd wanneer de Qiona® door het stroomklemsignaal, het voetpedaal of een manuele bediening op het bedieningspaneel van HIGH- naar LOW-Flow wordt omgeschakeld. Tijdens de nalooptijd blijft de Qiona® de ingestelde HIGH-Flow volumestroom toevoeren gedurende een vooraf in het SETUP-menu geselecteerde tijd (max. 15 seconden) en schakelt het apparaat na afloop van de nalooptijd automatisch over naar de LOW-Flow volumestroom. De Qiona® voert niettemin tijdens het interval van de nalooptijd de volgende gebruikersacties uit.

De bediening van de softkeytoetsen op het bedieningspaneel van de Qiona® heeft altijd voorrang boven het signaal van stroomklem of voetpedaal. Als de *Qiona*® tijdens de nalooptijd een signaal voor HIGH-Flow ontvangt van het voetpedaal of de stroomklem, dan schakelt het apparaat onmiddellijk weer terug naar de volumestroom HIGH-Flow. De nalooptijd kan worden overbrugd, als tijdens de nalooptijd de softkeytoets "LOW-Flow" op het bedieningspaneel van de *Qiona*® wordt ingedrukt.

Om eventuele korte schakelprocedures van de Qiona® door transiënten van de generatorregeling uit te sluiten, moet de nalooptijd ten minste 1 tot 5 seconden bedragen.

### Volume indicator functie

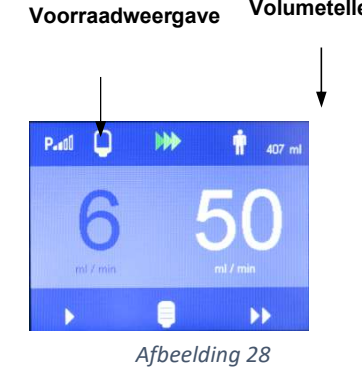

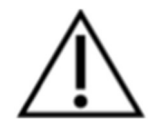

Voorraadweergave Volumeteller Als in het SETUP-menu de functie "Size" en "Alarm at" werden geactiveerd, dan verschijnt op het display een voorraadweergave van de spoelvloeistof. De vier segmenten van de voorraadweergave representeren elk een kwart van het flesvolume, na aftrekken van het restvolume.

> Bij een fles van 500 ml en een restvolume van 100 ml bijvoorbeeld, levert dit voor de vier segmenten een volume op van 400 ml. Elk segment van de weergave komt in dit voorbeeld daarom overeen met 100 ml.

> Bereikt de **Qiona®** het ingestelde restvolume van de spoelvloeistof, dan geeft ze een optisch en akoestisch herinneringssignaal af. Het restvolume van de spoelvloeistof wordt in de in het display weergegeven fles in geel weergegeven. De hoorbare melodie "a - a" is het bijbehorende herinneringssignaal.

> Gelijktijdig verschijnt in het onderste displayveld een nieuwe fles als softkeytoets.

> Druk na het verwisselen van de fles deze softkeytoets in. Daardoor wordt de voorraadweergave teruggezet op een volle fles, terwijl de volumeteller doorgaat met het registreren van de toegevoegde spoelvloeistof. Door indrukken van de toets dooft de weergegeven witte fles weer.

> Voor het verwisselen van de fles moet de druppelkamer in een nieuwe volle fles worden gestoken. Bij deze procedure kan het voorkomen, dat een luchtbel in het slangsysteem binnendringt. Mocht dit het geval zijn, dan stopt de Qiona® onmiddellijk en de toepassing moet worden onderbroken.

> Let er bij het opnieuw insteken van de druppelkamer altijd op, dat de druppelkamer bij het wisselen nog goed gevuld is.

# 5.13 Qiona® aansluiten op Qubic RF hoogfrequentie-eenheid

De Qiona<sup>®</sup> heeft aan de achterzijde een binaire interface RS232-1 voor aansluiting van de Qubic RF-generator van BIOTRONIK SE & Co. KG. Met behulp van de Qubic RF-software kan de Qiona® (REF 406935 en REF 406938) op afstand worden bediend en kunnen instellingen, zoals het debiet van het koelmiddel afhankelijk van de toegepaste ablatie-energie, worden uitgevoerd door de Qubic RF. Bovendien kan de nalooptijd voor het verhoogde debiet van het koelmiddel worden ingesteld op de hoogfrequentie-eenheid.

### Qiona®

# Toepassing en bediening

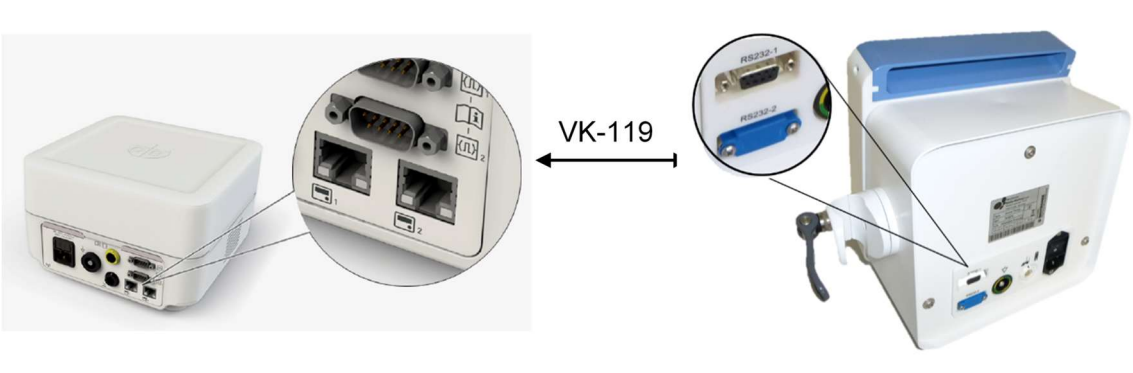

Afbeelding 29

Achteraanzicht van de Qubic RF hoogfrequentie-eenheid (links) en de Qiona® met aansluitingen (rechts).

Om de ablatiekoelmiddelpomp Qiona<sup>®</sup> en de Qubic RF in combinatie te gebruiken, gaat u als volgt te werk:

- 1. Sluit de datakabel VK-119 aan op de binaire interface 2 (9-polige D-Sub RS-232-bus) aan de achterzijde van de Qubic RF hoogfrequentie-eenheid. Neem daarbij de Qubic RF technische handleiding in acht.
- 2. Sluit de kabel VK-119 aan op de binaire interface RS232-1 (bovenste bus) aan de achterzijde van de ablatiekoelmiddelpomp Qiona®.
- 3. Bereid de Qiona® volgens hoofdstuk 5.1 tot hoofdstuk 5.12 voor. Belangrijk hierbij is dat de Qiona<sup>®</sup> aan het einde van de voorbereiding in het LOW-Flow-bereik wordt gestart door op de START/STOP-knop te drukken.
- 4. Neem de controle over de Qiona® over door de corresponderende schakelaar op de bedieningseenheid van de Qubic RF hoogfrequentie-eenheid in te drukken. Neem daarbij de Qubic RF technische handleiding in acht.

Zolang de Qiona® door de Qubic RF wordt geregeld, worden alle Qiona®-weergaven in het display verborgen om aan te geven dat het apparaat op afstand bediend wordt en verschijnt het volgende symbool in het display van de Qiona<sup>®</sup>:

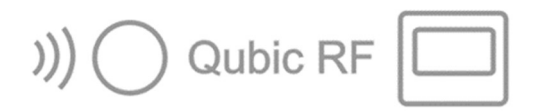

Afbeelding 30

Symbool op het display van de Qiona® bij afstandsbediening door de Qubic RF

Na een verwisseling van een infuusfles of een infuuszak kunt u ook nog steeds op de bevestigingstoets van de **Qiona®** drukken. Als u de afstandsbedieningsmodus van de **Qiona®** wilt beëindigen, kan dat op elk moment door op de START/STOP-toets van de Qiona® te drukken. Alle andere bedieningselementen op de Qiona® zijn uitgeschakeld in de bedieningsmodus op afstand.

De Qiona<sup>®</sup> beëindigt automatisch de bedieningsmodus op afstand wanneer er een alarmvoorwaarde op de Qiona® voorhanden is (zie ook *hoofdstuk 6* ).

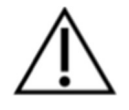

Risico van overschrijding van de lekstromen bij de aansluiting van externe apparaten met eigen stroomvoorziening of elektrisch geleidende verbinding met andere apparaten

- Sluit op de binaire interfaces 1 en 2 (RS-232-aansluiting) uitsluitend apparaten aan die aan de norm IEC 60601-1 of IEC 60950 voldoen.
- Controleer en documenteer voor de eerste ingebruikneming elke apparatencombinatie volgens de norm IEC 60601-1.
- Voer deze controle volgens de wettelijke bepalingen minstens eenmaal per jaar uit.

# 5.14 Toepassing beëindigen

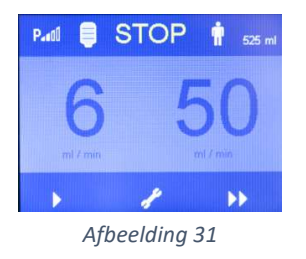

 Beëindig de toepassing door opnieuw op de START/STOP-toets te drukken.

# 5.15 Qiona® uitschakelen

- Schakel de Qiona® uit met de AAN/UIT-schakelaar aan de achterzijde. Alle ingestelde waarden van de Qio*na*® blijven voor de volgende toepassing behouden.
- Voer de slangenset voor eenmalig gebruik af volgens uw hygiënevoorschriften (zie ook hoofdstuk 1.7).
- Als u de slangverlenging "**Qiona**® Extension" niet heeft gebruikt, moet u die niettemin afvoeren.

# 5.16 Qiona® loskoppelen van het stroomnet

• Verwijder de netvoedingskabel uit het stopcontact en koppel de Qiona® zo los van de netvoeding.

# 6 Alarmmeldingen en verhelpen

# 6.1 Aanwezigheid van een alarmvoorwaarde

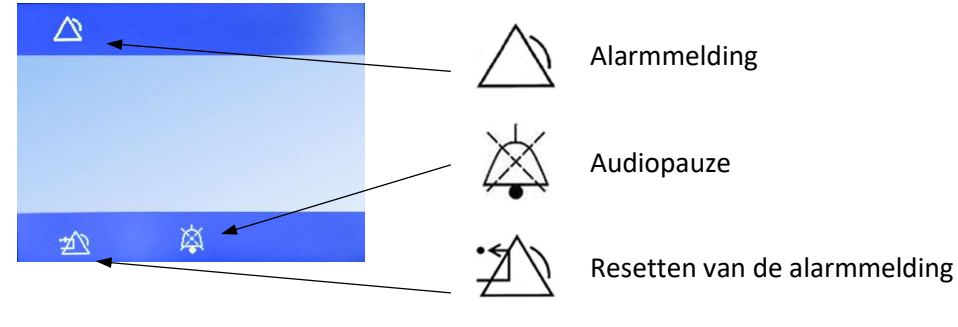

Afbeelding 32 Opbouw display bij een alarmvoorwaarde

Is er sprake van een alarmvoorwaarde dan wordt dit zichtbaar op het display door een bijpassende aanwijzing (zie hoofdstuk 6.3) en door een geel oplichtende LED aangegeven. Gelijktijdig klinkt er een hoorbaar alarmsignaal met de melodie "e - c".

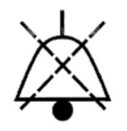

Het hoorbare signaal kan door de softkeytoets "Audiopauze" gedurende 2 minuten worden uitgeschakeld.

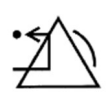

Met de softkeytoets "Resetten van de alarmmelding" bevestigt de gebruiker, dat de oorzaak van de gegenereerde alarmmelding werd opgeheven. De Qiona<sup>®</sup> wisselt terug naar de basisinstelling en de toepassing kan worden voortgezet.

Bij elke aanwezige alarmvoorwaarde wordt de Qiona® onmiddellijk gestopt.

# 6.2 Controle van de alarmfuncties

Als de Qiona® via de lichtnetschakelaar wordt ingeschakeld, dan klinkt er een kort piepen en de gele lichtdioden lichten kort op. Verder wordt er een functietest uitgevoerd. Daarvoor klinkt opnieuw een hoorbaar informatiesignaal en de softwareversies van de hoofd- (FwM) en watchdog-controller (FwW) worden tijdelijk op het display weergegeven.

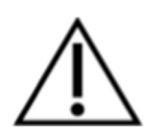

Het alarmconcept van de Qiona® is uitgaande van de risicoanalyse zo ontworpen, dat in geval van een alarmvoorwaarde bij reglementair gebruik de gebruiker altijd door optische en akoestische alarmsignalen wordt bereikt (dat wil zeggen dat een gebruiker zich altijd binnen hoor- en/of zichtafstand moet bevinden). De Qiona® is van een technische alarmvoorwaarde voorzien. De alarmvoorwaarde-prioriteit is voor alle alarmvoorwaarden met "lage prioriteit" vastgelegd. Bij de Qiona® worden zichtbare en hoorbare alarmsignalen gegenereerd.

# 6.3 Alarmoverzicht

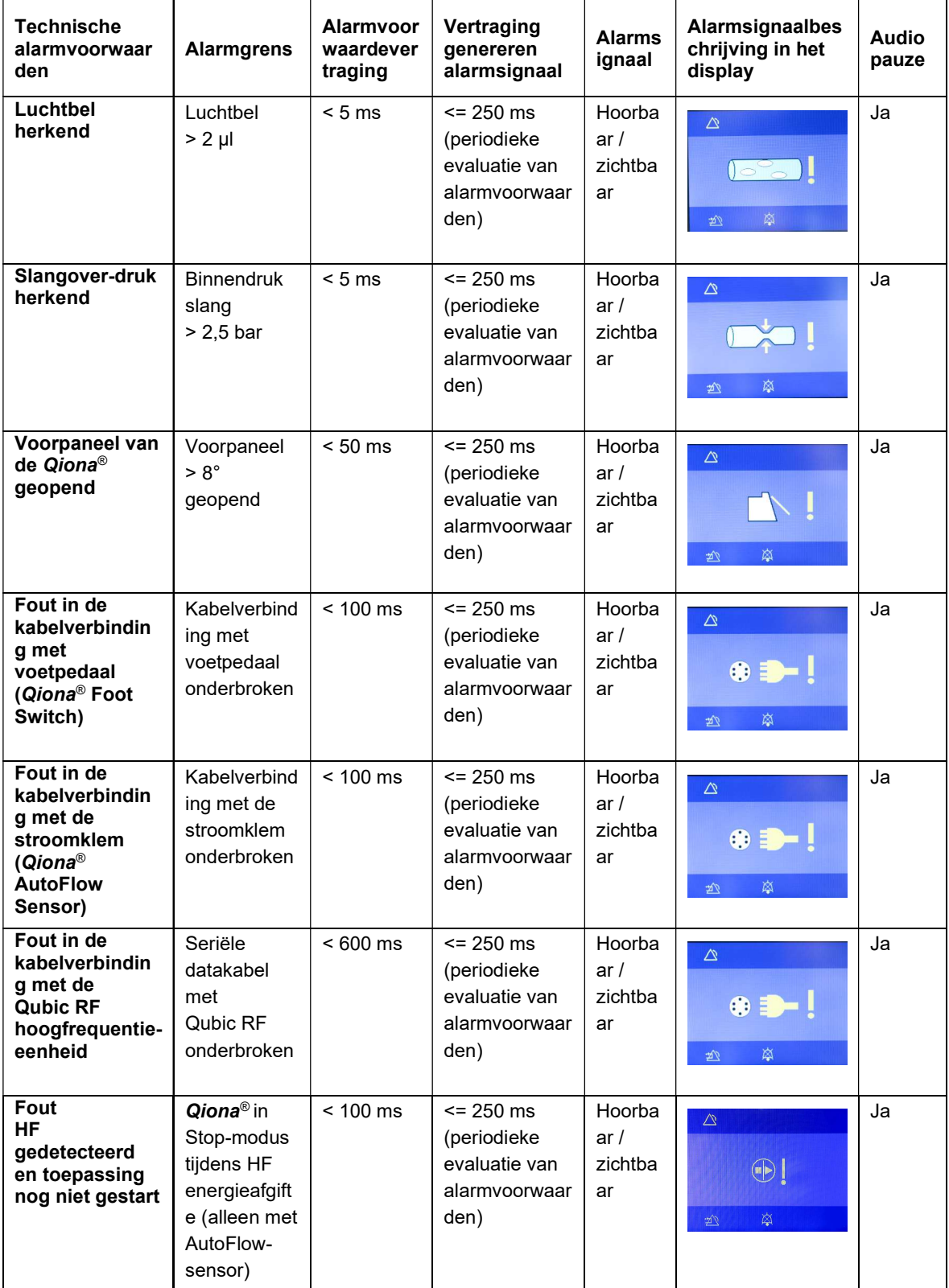

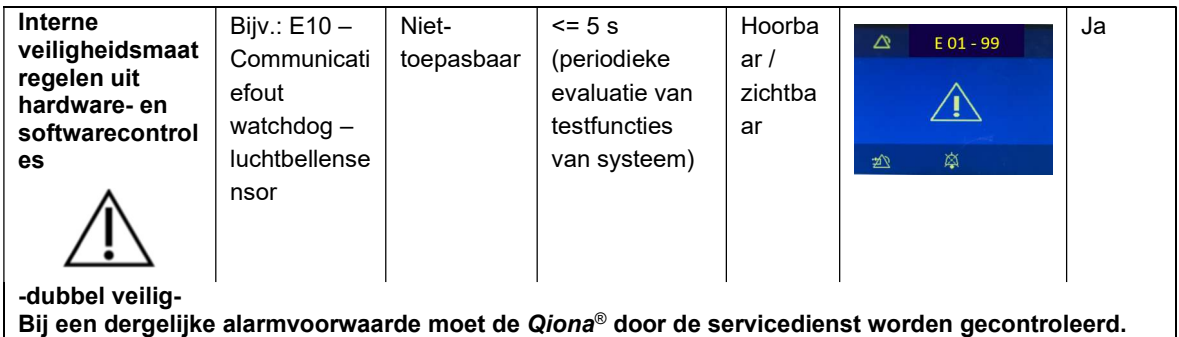

# 6.4 Verhelpen van storingen

In dit hoofdstuk worden enkele storingen getoond, die in samenhang met de Qiona® kunnen optreden.

Voor elke storing worden meerdere mogelijke oplossingen vermeld. De suggesties moeten in de gegeven volgorde worden uitgevoerd tot de fout is verholpen. Bij het losmaken of verbinden van steekverbindingen, met als uitzondering de slangenset, moet de Qiona® altijd uitgeschakeld zijn. Als de gesuggereerde oplossingen niet bijdragen tot het elimineren van de storing, dan moet het defect door het Servicepunt van BIOTRONIK worden verholpen.

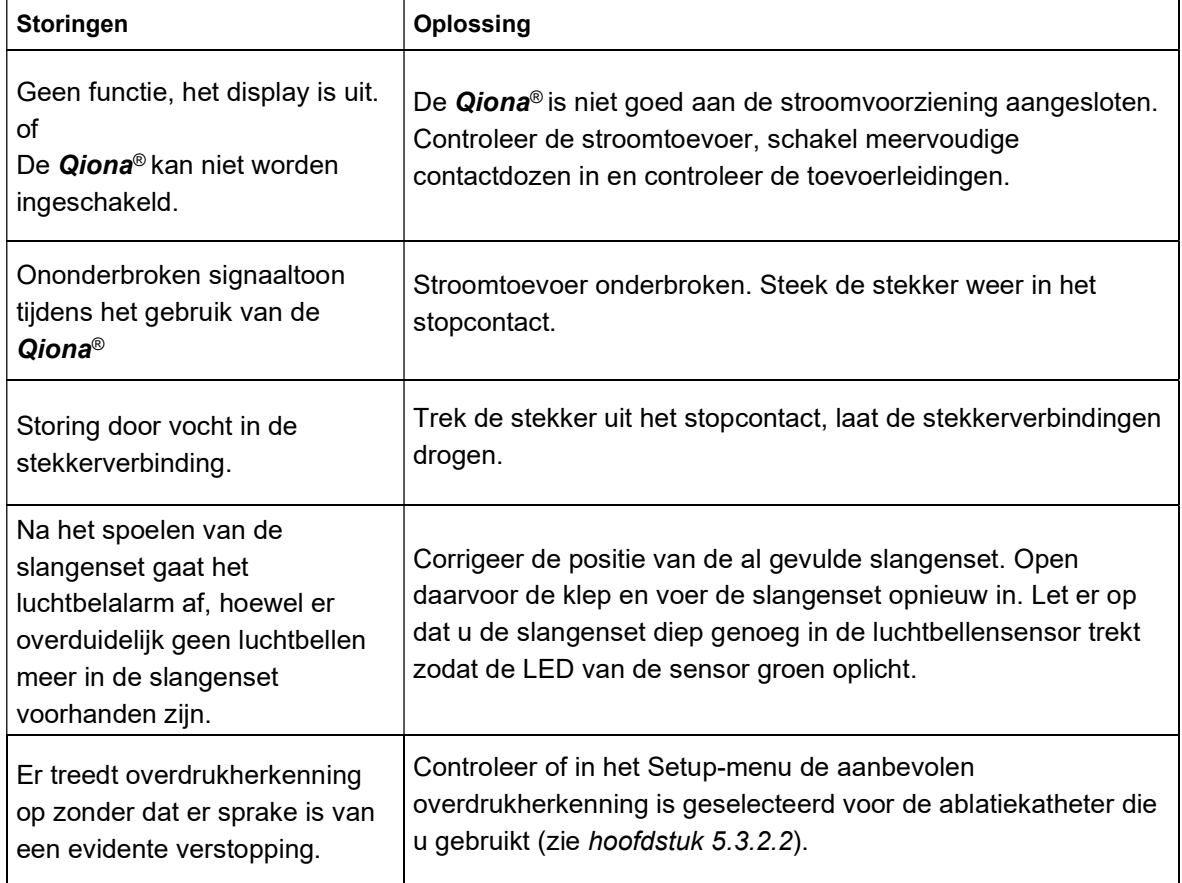

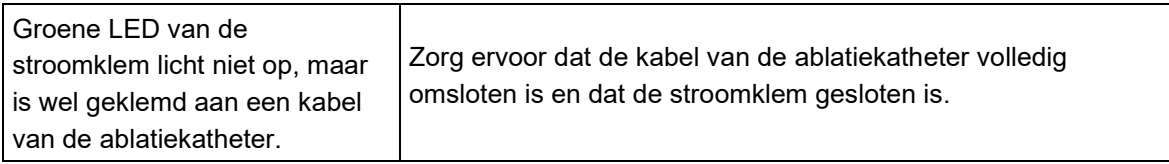

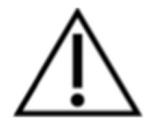

De Qiona® mag niet door de gebruiker worden geopend!

# 6.5 Service

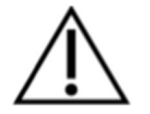

Mocht er geen oplossing voor een storing te vinden zijn, wendt u zich dan alstublieft tot het desbetreffende Servicepunt van BIOTRONIK.

Bij elke retourzending van de Qiona® moet door een geschikte desinfectieprocedure een mogelijk infectierisico worden uitgesloten. Gebruiksmateriaal moet volgens de hygiënerichtlijn worden afgevoerd.

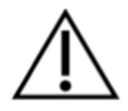

Nooit het apparaat openen als het met het stroomnet is verbonden. Let op, ook dan kunnen interne apparaatonderdelen nog onder spanning staan. Waarschuwing: Dit apparaat mag niet worden gewijzigd zonder toestemming van de fabrikant!

# 6.6 Beschrijving alarmsysteem

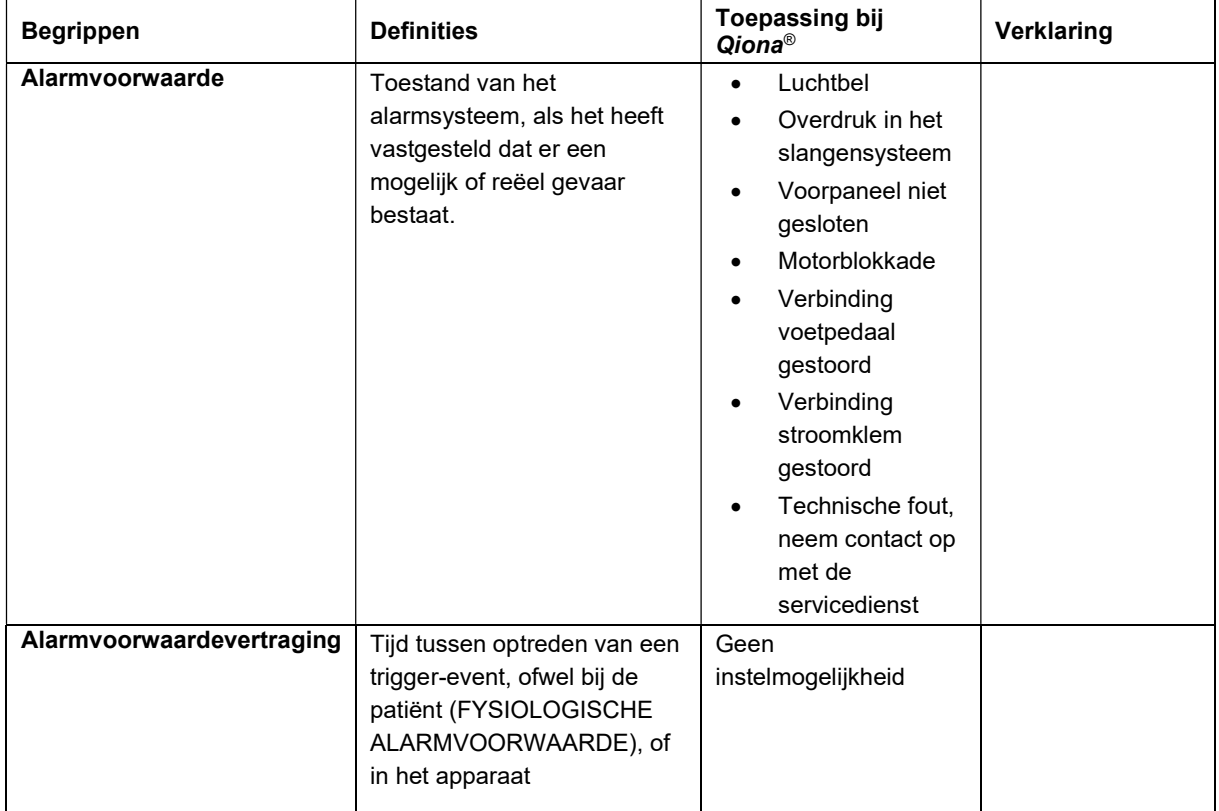

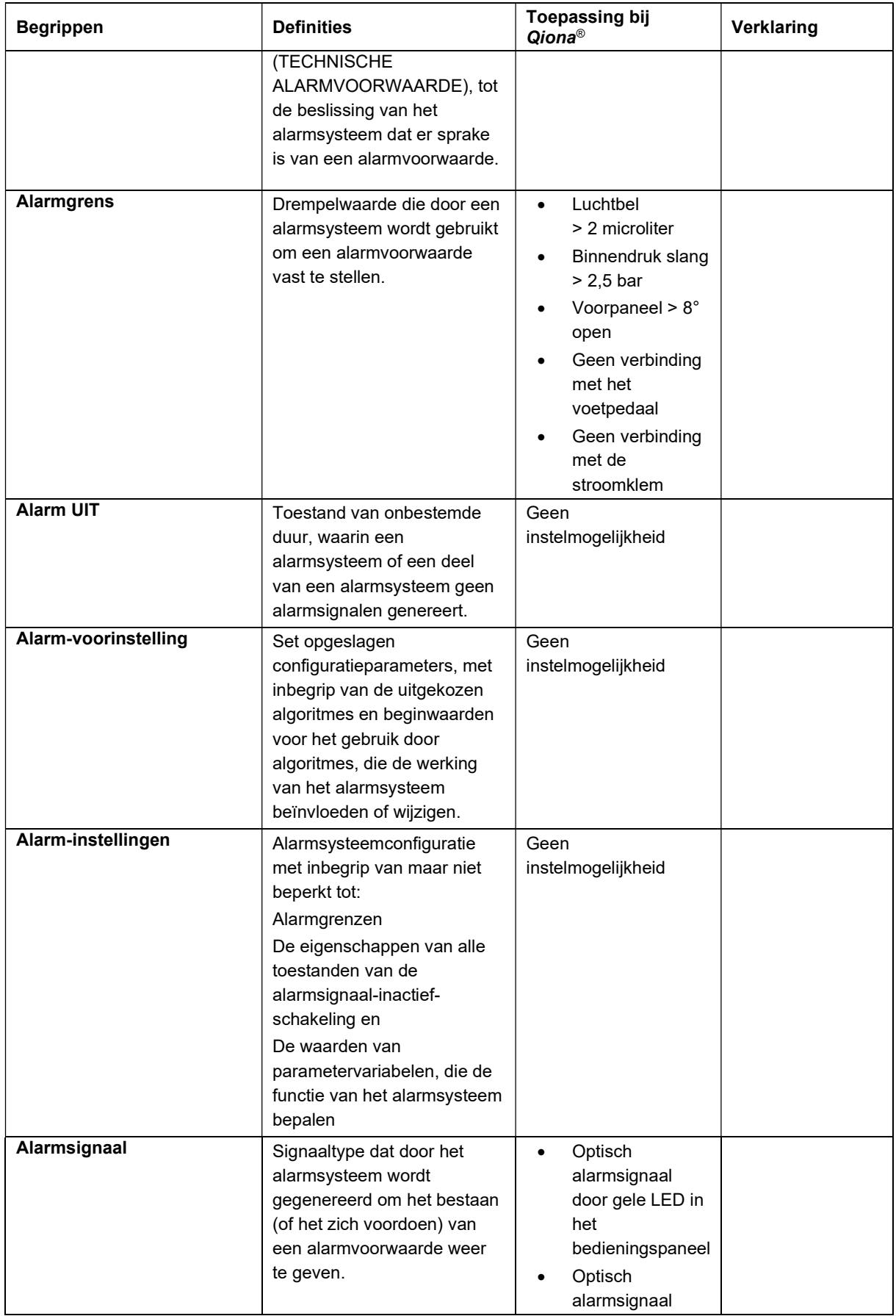

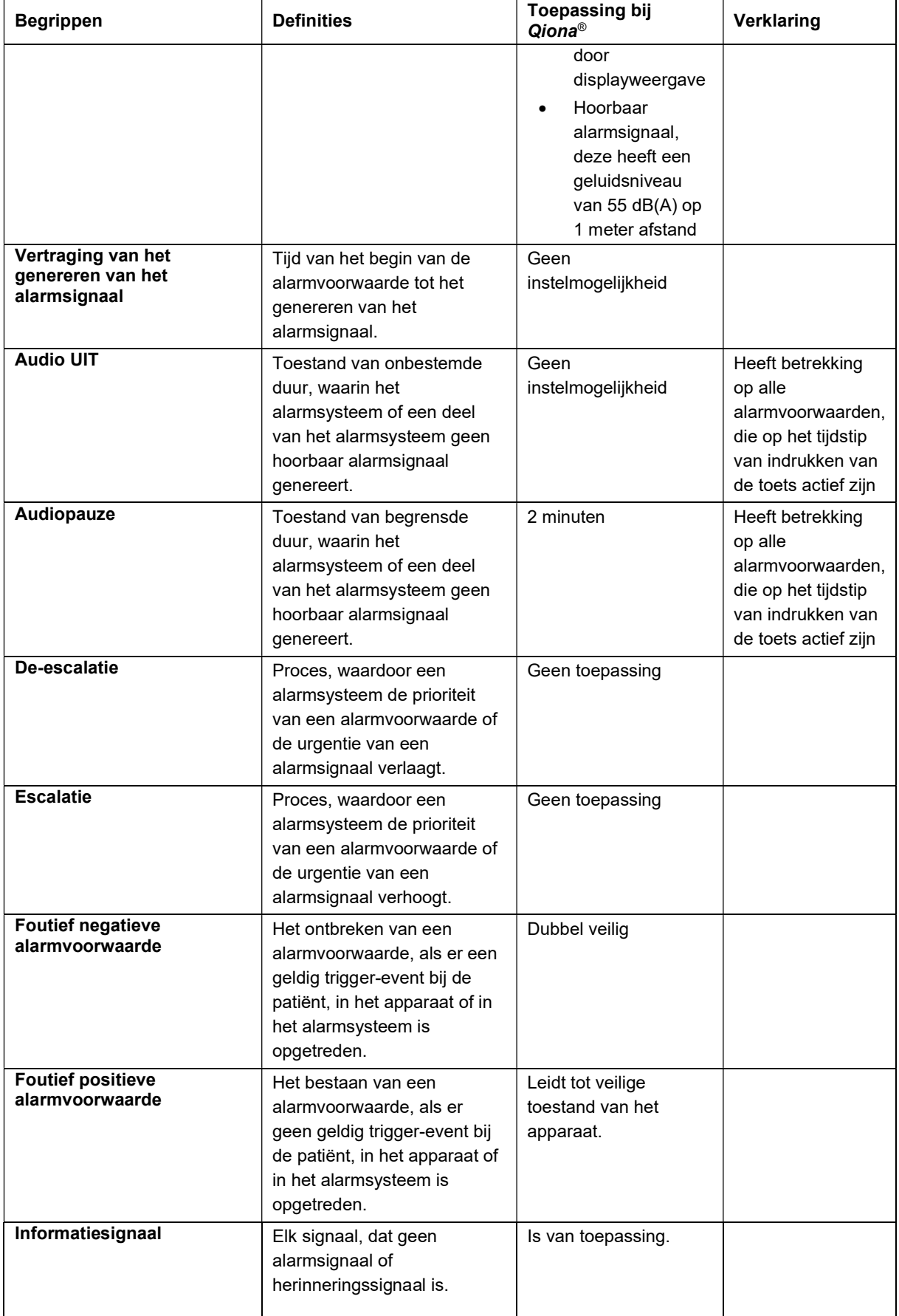

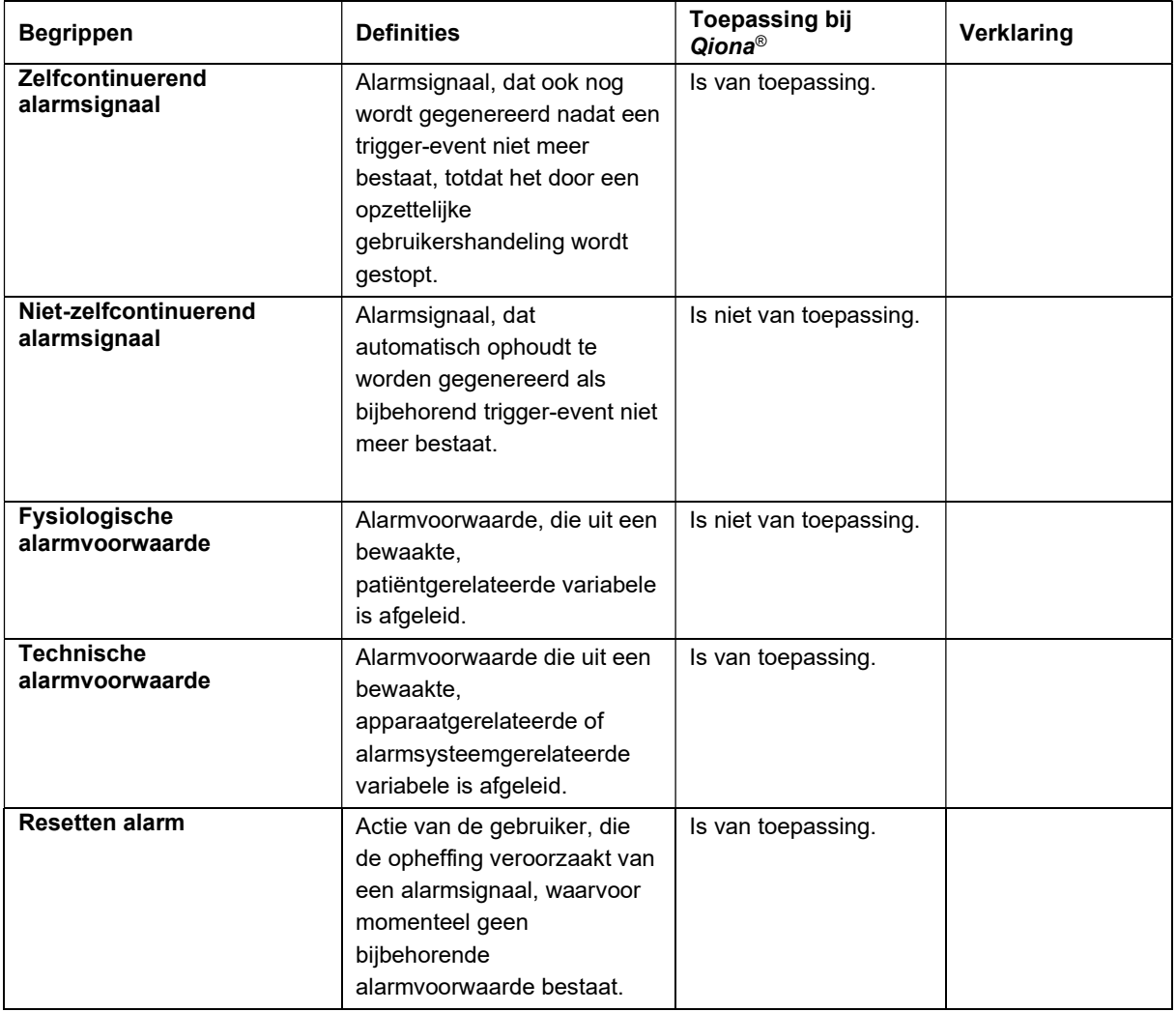

# 7 Reiniging en onderhoud

# 7.1 Reiniging en desinfectie

- Er mag geen vocht in het inwendige van de apparaten terechtkomen.
- 
- Trek voor het reinigen en desinfecteren van het oppervlak van de apparaten de netstekker uit.
- Gebruik voor het reinigen een pluisvrije, zachte doek die is bevochtigd met een milde zeepoplossing of 70 % isopropylalcohol.
- Ontsmet na de reiniging de oppervlakken van de apparaten met een mengsel van 70 % isopropanol en 30 % water. Lysoformine 3000: 2 % concentratie 15 minuten laten inwerken. Reinigings- en desinfectiemiddelen moeten voor toepassing zijn verdampt.

# Visuele inspectie:

De elektrodeaansluitingen van alle aansluitingen en elektrodestekkers van kabels die moeten worden aangesloten moeten vrij zijn van verontreiniging.

# 7.2 Onderhoud

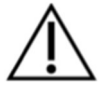

# Dit apparaat mag niet worden gewijzigd zonder toestemming van de fabrikant!

Reparatie, uitbreiding of wijziging van het systeem van de ablatiekoelmiddelpomp mag alleen door BIOTRONIK of een bedrijf dat hiervoor van de fabrikant uitdrukkelijk toestemming heeft gekregen, worden uitgevoerd. In het laatste geval moeten de uitgevoerde werkzaamheden in een van datum en handtekening voorzien protocol worden gedocumenteerd. Wijzigingen aan het apparaat door derden zijn niet toegestaan.

# 7.3 Periodieke veiligheidstechnische controles

Voer voor de Qiona® ten minste om de 12 maanden een veiligheidstechnische controle (STK) uit overeenkomstig de Duitse verordening betreffende exploitatie van medische hulpmiddelen (MPBetreibV). De Qiona® valt onder Bijlage 1 (1.4) van de exploitatieverordening.

U voert de veiligheidstechnische controles in het logboek van het apparaat in en documenteert de controleresultaten.

Als het apparaat niet functie- en/of bedrijfsveilig is, moet het onmiddellijk door de apparatenservice worden gerepareerd.

Neem voor veiligheidstechnische controles contact op met het verantwoordelijke servicepunt van BIOTRONIK.

# Reiniging en onderhoud

# 7.4 Afvalverwijdering

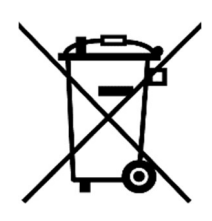

Deze apparaten bevatten materiaal dat volgens de milieuvoorschriften moet worden afgevoerd. De Europese richtlijn 2012/19/ EU betreffende afgedankte elektrische en elektronische apparatuur (AEEA) is op deze apparaten van toepassing. Op het typeplaatje van de apparaten staat daarom een symbool met een doorgestreepte vuilnisbak.

Stuur apparaten die niet meer worden gebruikt, volgens de voorschriften, terug naar de plaatselijke BIOTRONIK-dealer. Hierdoor kan worden gegarandeerd dat de verwijdering plaatsvindt in overeenstemming met de nationale uitvoering van AEEA-richtlijn. Neem contact op met uw plaatselijke BIOTRONIK-dealer als u vragen heeft.

# Bijlage

# 8 Bijlage

# 8.1 Technische karakteristieken

# Algemene karakteristieken:

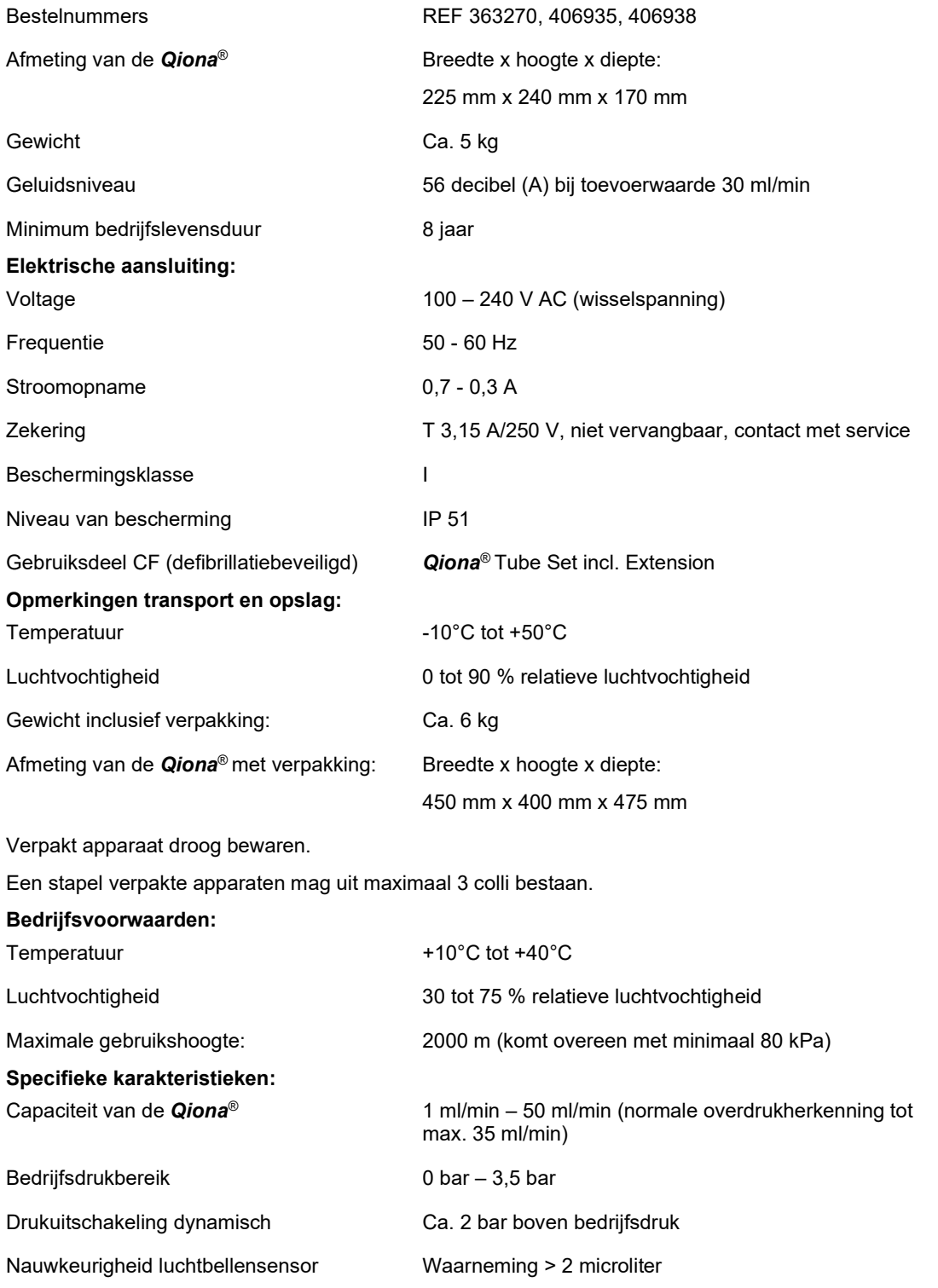

Nauwkeurigheid toevoerwaarde\* -10 % tot +20 % van de toevoerbereikeindwaarde bij 1 tot 5 ml/min

> -5 % tot +10 % van de toevoerbereikeindwaarde bij 5 tot 30 ml/min

-10 % tot +20 % van de toevoerbereikeindwaarde bij 30 tot 50 ml/min

\* De aangegeven nauwkeurigheid van de toevoerwaarden heeft betrekking op Flux-katheters van VascoMed en TactiCath-katheters van St.Jude.

> Voor de Qiona® gelden speciale voorzorgsmaatregelen met betrekking tot EMC. De pomp moet worden geïnstalleerd en in gebruik genomen volgens de aanwezige EMC-instructies.

> De Qiona<sup>®</sup> mag niet direct naast of gestapeld op andere apparaten worden gebruikt.

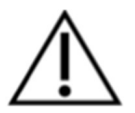

Indien gebruik in de nabijheid van of gestapeld op andere apparaten vereist is, moet de Qiona® worden geobserveerd om het beoogde gebruik ervan in deze gebruikte configuratie te verifiëren.

Een lijst van toebehoren waarmee de Qiona® voldoet aan de eisen van 6.1 en 6.2 volgens IEC 60601-1-2, is opgenomen in de bijlage Toebehoren.

Het gebruik van de **Qiona**<sup>®</sup> met extra toebehoren, zoals omvormers of kabels, dat niet is gedefinieerd voor het beoogde gebruik met het apparaat, kan resulteren in verhoogde elektromagnetische emissies of verminderde immuniteit.

# 9 Elektromagnetische compatibiliteit

# 9.1 Elektromagnetische interferentie

De Qiona® is geschikt voor gebruik in de aangegeven elektromagnetische omgeving. De klant en/of exploitant van de Qiona® dient te garanderen dat de Qiona® in een van de hieronder beschreven elektromagnetische omgevingen wordt toegepast.

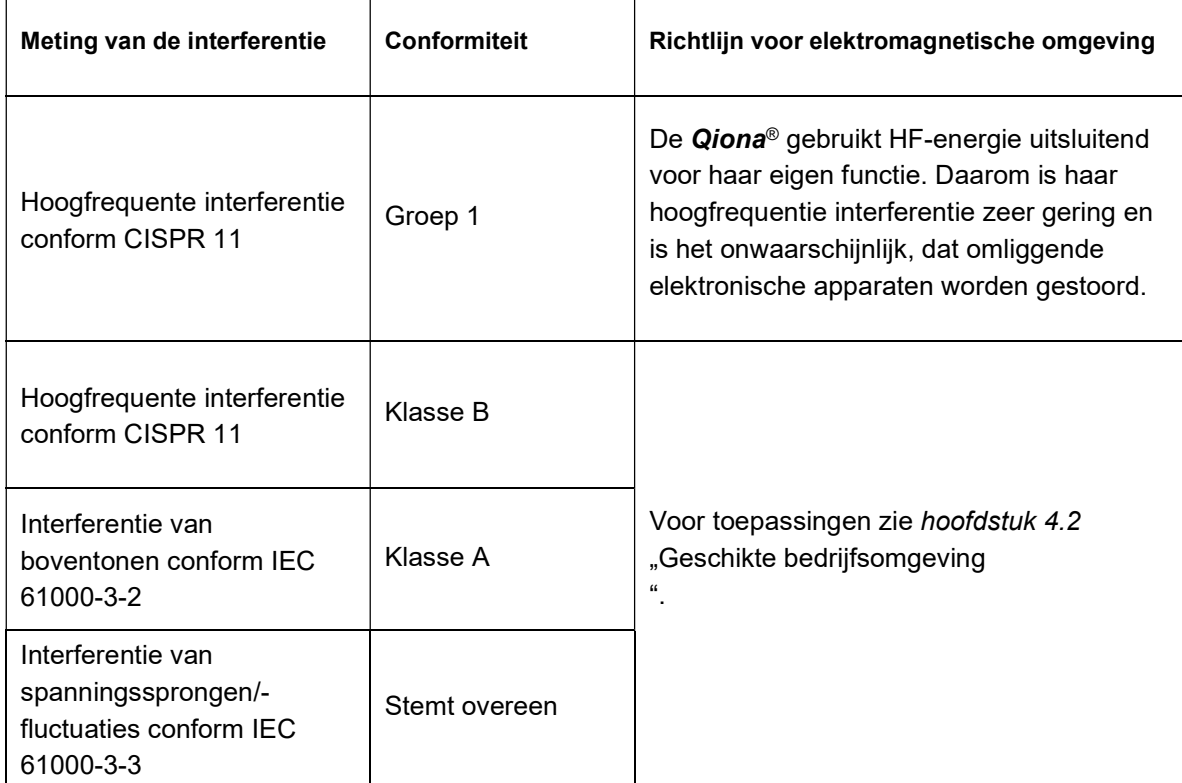

# 9.2 Elektromagnetische storingsgevoeligheid

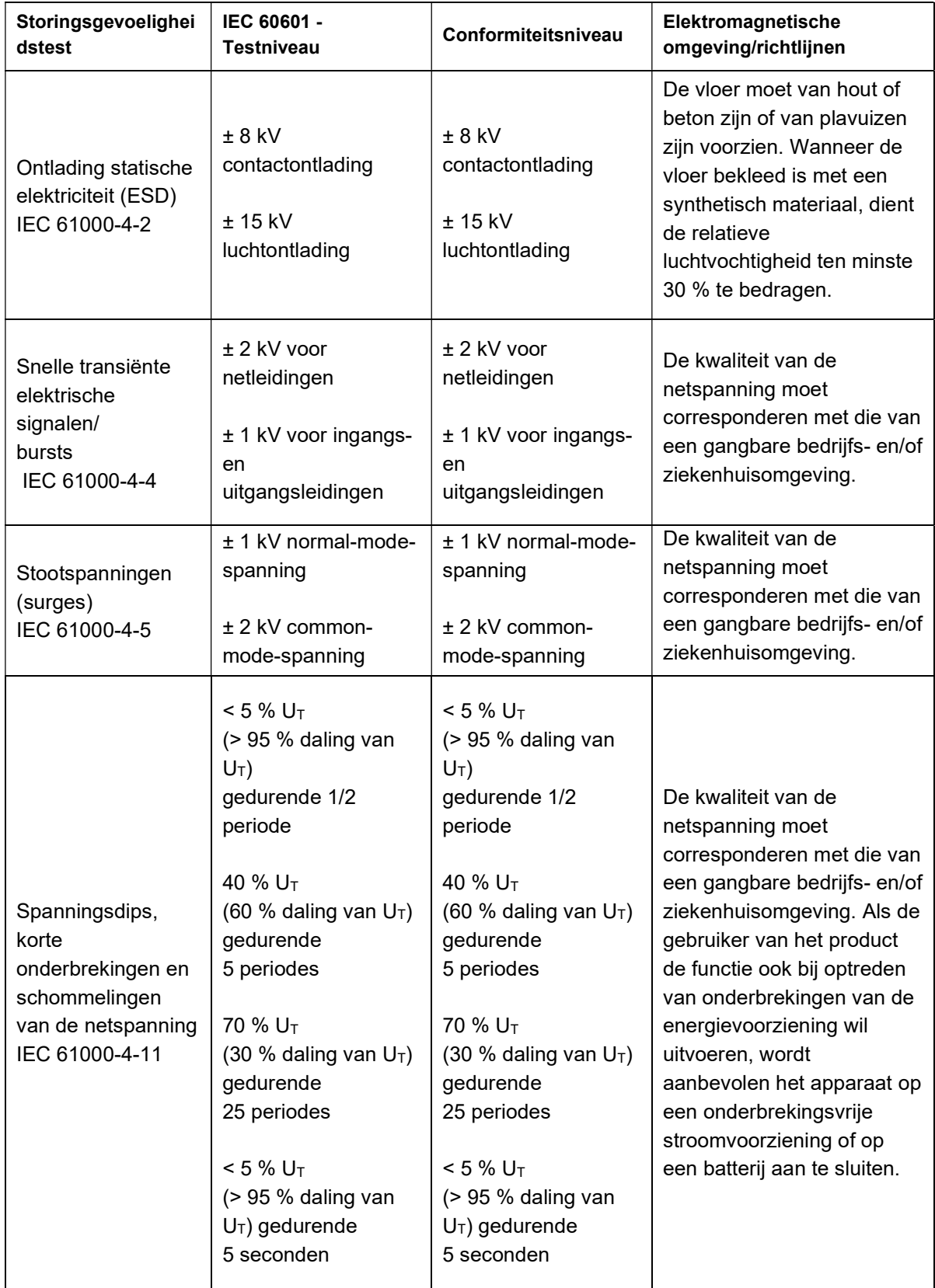

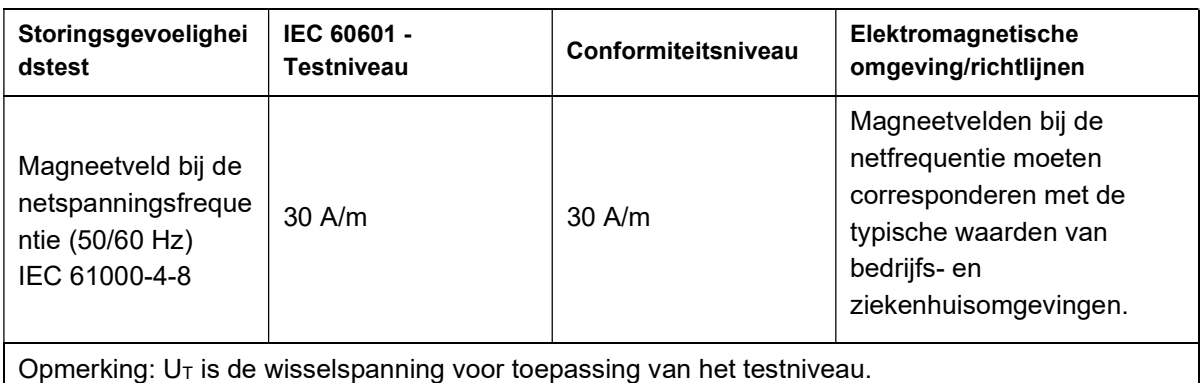

 $\mathbf{I}$ De Qiona<sup>®</sup> voldoet aan alle testniveaus volgens IEC 60601-1-2 editie 4 (tabel 4 tot 9).

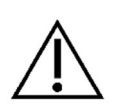

Als gevolg van de aanwezigheid van elektromagnetische stoorsignalen is het mogelijk dat de essentiële prestatiekenmerken van de Qiona® worden gestoord. Dit wordt aangegeven door een informatiebericht van de Qiona® en de aansturing van de slangenpomp wordt onderbroken.

Draagbare HF-communicatieapparatuur (zendapparaten) (met inbegrip van hun accessoires zoals antennekabels en externe antennes) mag niet worden gebruikt binnen 30 cm (of 12 inch) van de door de fabrikant aangewezen onderdelen en kabels van de Qiona®. Het niet in acht nemen hiervan kan leiden tot een vermindering van de prestatiekenmerken van het apparaat.

Er is geen rekening gehouden met de eisen van luchtvaart, transport en leger, aangezien deze niet zijn getest.

# 9.3 Elektromagnetische storingsgevoeligheid voor apparaten die niet levensreddend zijn

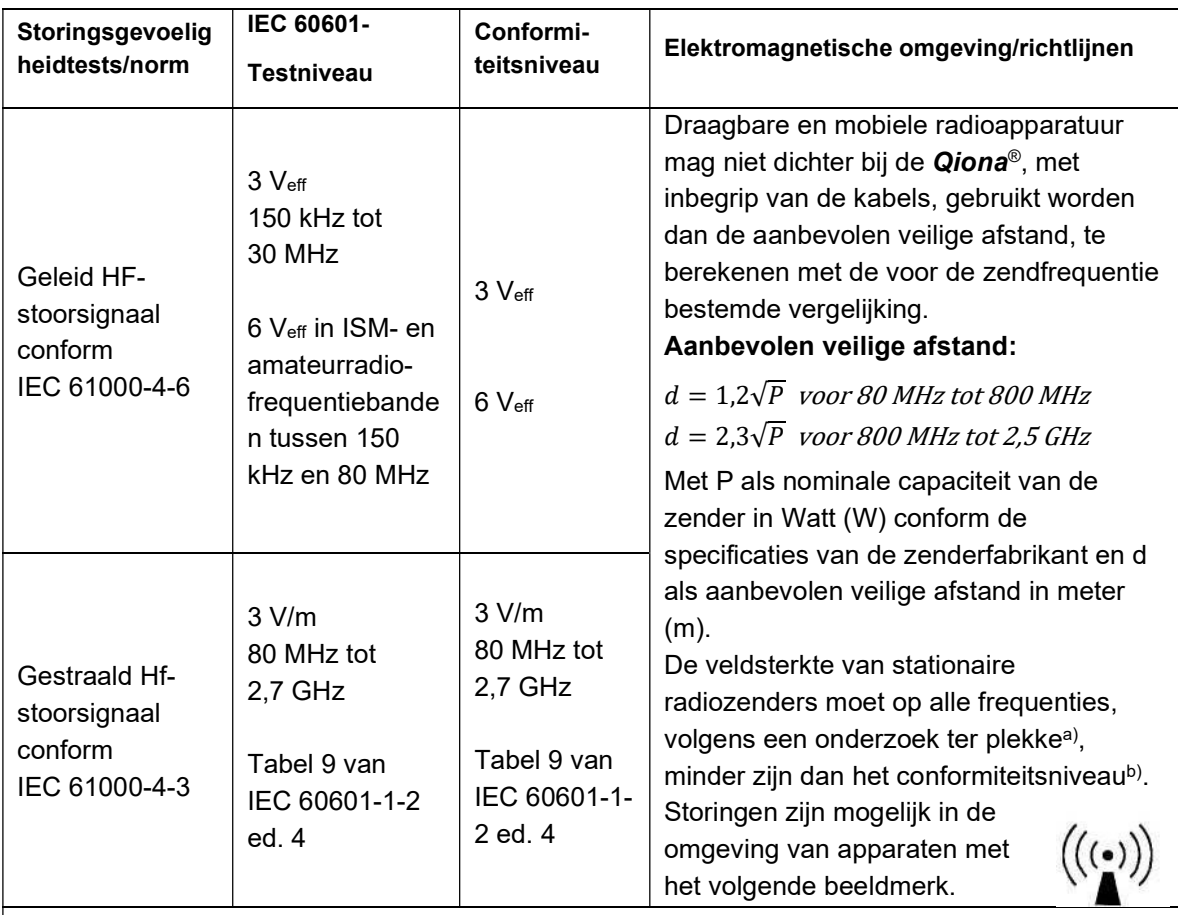

Opmerkingen:

OPMERKING 1: Bij 80 MHz en 800 MHz geldt het hogere frequentiebereik.

OPMERKING 2: Deze richtlijnen zijn mogelijk niet in alle gevallen van toepassing. De spreiding van elektromagnetische signalen wordt beïnvloed door absorptie en reflecties van gebouwen, voorwerpen en personen.

a) De veldsterkte van stationaire zenders, zoals bijvoorbeeld basisstations voor mobiele telefoons en mobiele landzenders, amateurzendstations, AM- en FM-radio- en televisiezenders kunnen theoretisch niet exact worden geschat. Om de elektromagnetische omgeving met betrekking tot de stationaire zender vast te stellen, moet een onderzoek van de elektromagnetische fenomenen van de standplaats overwogen worden. Wanneer de gemeten veldsterkte op de plek waar de Qiona<sup>®</sup> wordt gebruikt, het bovenste conformiteitsniveau overschrijdt, moeten de apparaten in de gaten worden gehouden om de bedoelde werking aan te tonen. Wanneer ongebruikelijke prestatiekenmerken worden waargenomen, kunnen aanvullende maatregelen vereist zijn, zoals bijvoorbeeld een gewijzigde positionering of een andere plaats van opstelling van de Qiona®. b) In het frequentiebereik van 150 kHz tot 80 MHz moet de veldsterkte minder dan 3 V/m zijn.

# 9.4 Aanbevolen veiligheidsafstanden

Zie hoofdstuk 9.3 "Elektromagnetische storingsgevoeligheid voor apparaten die niet levensreddend zijn"

# Toebehoren

# 10 Toebehoren

# Qiona® Tube Set incl. Extension

REF: 365775 Massa: 90 g Totale lengte Extension: 1,5 m Totale lengte Tube: 3 m Lengte tussen Qiona® en katheteraansluiting: 3 m (1,5 m Tube + 1,5 m Extension)

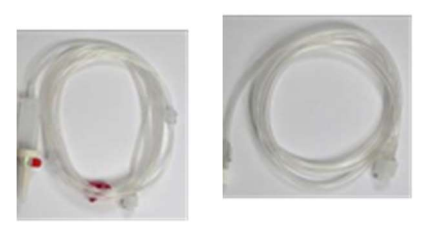

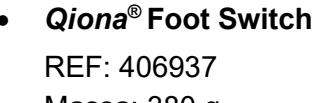

Massa: 380 g Kabellengte: 5 m

- Qiona® AutoFlow Sensor REF 406936 Massa: 200 g Kabellengte: 4 m
- Qiona<sup>®</sup> Pole Adapter Set REF: 377184 Massa: 25 g
- VK-119

REF: 404966 Massa: 140 g Kabellengte: 3 m

# • NK-03

REF: 107526 Type F, Duitsland Aanduiding: NK-3/2,5 m

 NK-11 REF: 128865 Type B, VS Aanduiding: NK-11/3 m

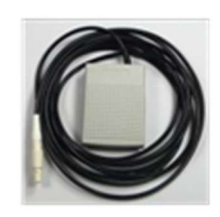

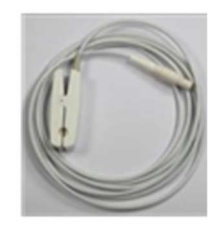

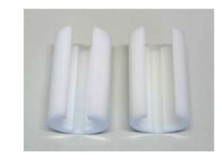

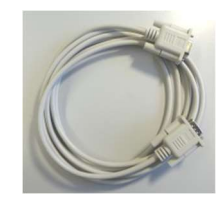

# Toebehoren

# NK-16

REF: 330705 Type G, Groot-Brittannië Aanduiding: NK-16/2,0 m GB

# NK-19

REF: 339034 Type I, China Aanduiding: NK-19/2,5 m CN

# • NK-20

REF: 339033 Type F, Rusland Aanduiding: NK-20/2,5 m HR/RU/SI

# • NK-21

REF: 339035 Type I, Australië Aanduiding: NK-21/2,5 m AU/UY

### NK-22

REF: 339039 Type I, Argentinië Aanduiding: NK-22/2,5 m AR

# • NK-23

REF: 339040 Type B, Japan Aanduiding: NK-23/2,4 m JP

### NK-24

REF: 339041 Type M, India, Zuid-Afrika Aanduiding: NK-24/2,5 m IN/ZA

### • NK-25

REF: 339042 Type J, Zwitserland Aanduiding: NK-25/2,5 m CH

# Qiona®

# Toebehoren

# • NK-26 REF: 339043 Type L, Italië, Chili Aanduiding: NK-26/2,5 m CL/IT

# • NK-27

REF: 339044 Type L, Israël Aanduiding: NK-27/2,5 m IL

# • NK-28

REF: 339059 Type L, Denemarken Aanduiding: NK-28/2,5 m DK

### Allgemeine Angaben zur Gerätefamilie:

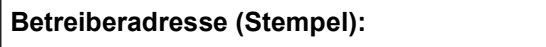

### Standort:

Nummer nach Nomenklatur (DIMDI): Kenn-Nr. der benannten Stelle:

13-192

### Zuordnung zu den Anlagen der MPBetreibV:

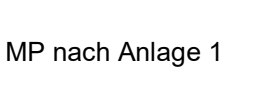

**z** ja

### Hersteller nach §7 MPG: Lieferant / Distributor:

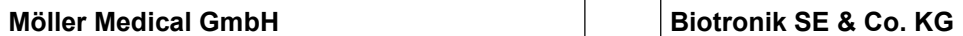

Wasserkuppenstr. 29-31

www.moeller-medical.com www.biotronik.com

# Technische Daten:

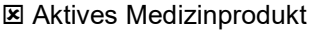

□ Medizinprodukt mit Messfunktion | Schutzklasse: I

### Zubehör:

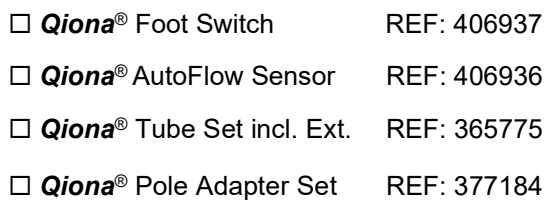

### Gerätebezeichnung:

Qiona®

Produkte- / Geräteart:

Ablationskühlmittelpumpe

0482 (MedCert Zertifizierungs- und Prüfungsgesellschaft für die Medizin GmbH)

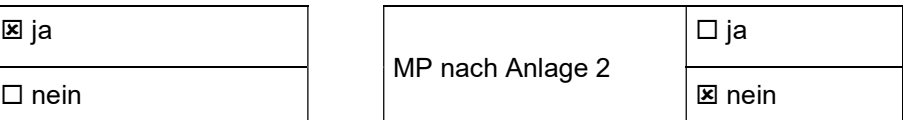

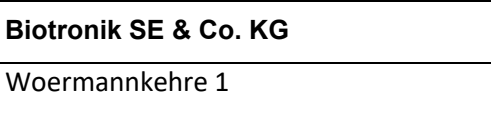

36043 Fulda, Germany 12359 Berlin, Germany

Tel.: +49 661 94195-0

Anwendungstyp:CF (IEC 60601-1 + A1:2012):

# Bestehende Verträge (falls vorhanden) zur Durchführung der Sicherheitstechnischen Kontrollen:

Sicherheitstechnische Kontrollen

alle 12 Monate durchzuführen!

Firma:

### Verantwortlicher des Betreibers:

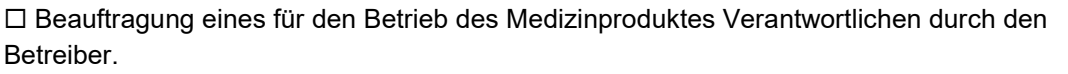

Am:

Datum Name/Unterschrift des Beauftragten Tel. -Nr. des Beauftragten

### Dokumente:

Aufbewahrungsort der Gebrauchsanweisung:

### Einweisung des Verantwortlichen:

### Einweisung der/des vom Betreiber Beauftragten (Anwender) durch den Hersteller/Lieferant

für baugleiches Medizinprodukt unter Berücksichtigung der Zweckbestimmung, des verwendeten Zubehörs, der Kombination mit anderen Produkten anhand der Gebrauchsanweisung und der sicherheitsbezogenen Informationen.

Am:

Datum Name / Institut / Unterschrift Beauftragter (Anwender)

Am:

Datum Name / Firma / Unterschrift des Einweisenden

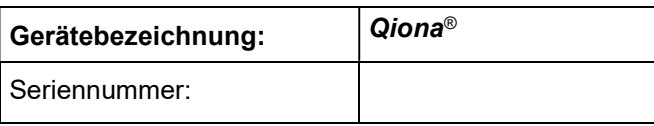

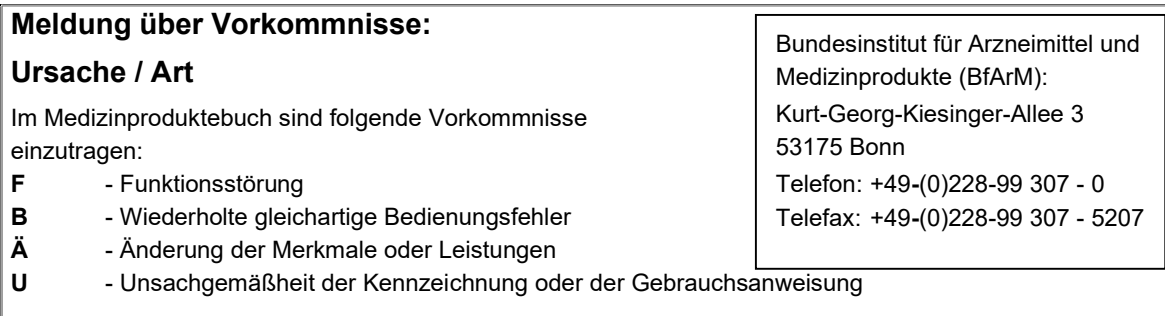

# Folgen

Bei einer der hier aufgeführten Folgen muss eine Meldung an das BfArM erfolgen.

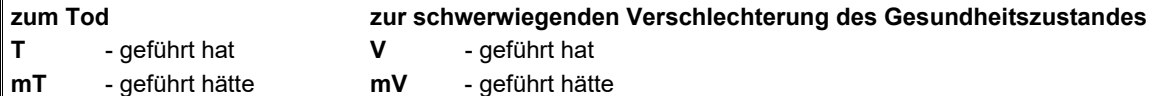

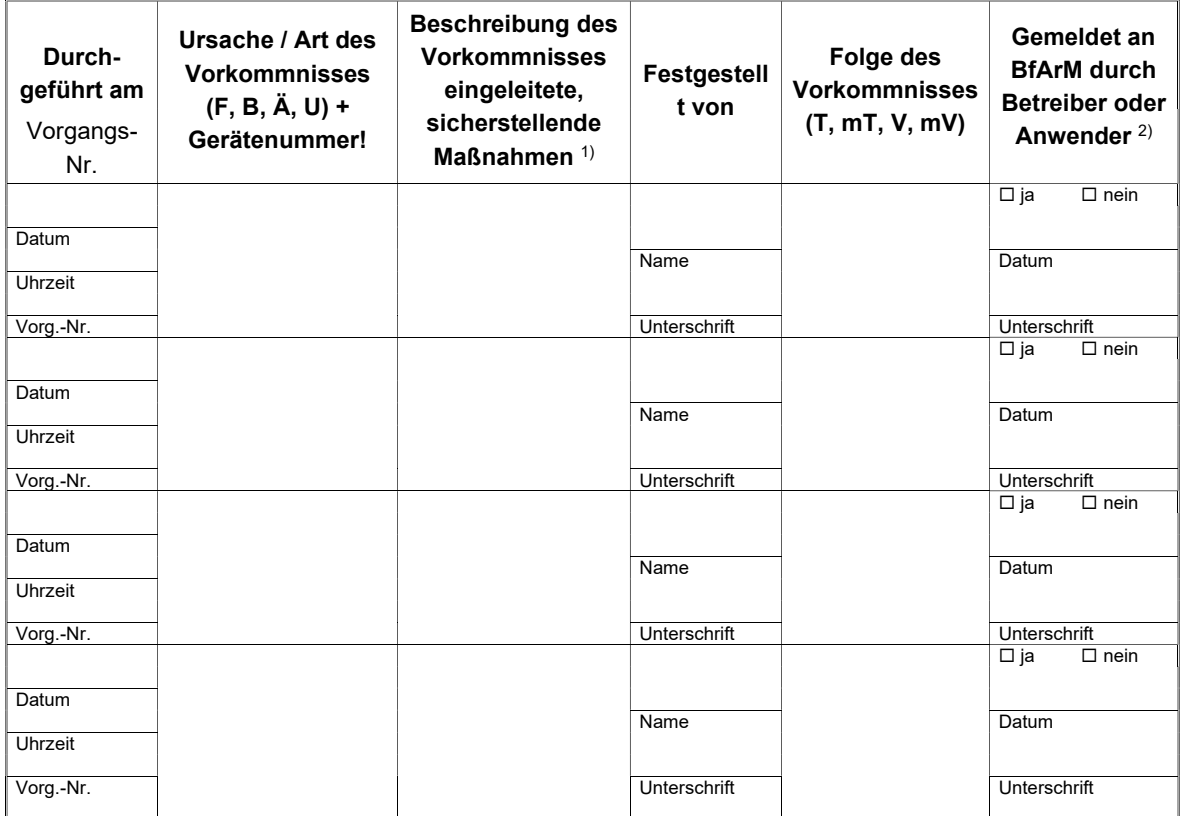

1)<br>1) Als sicherstellende Maßnahme wird die Hinzuziehung eines unabhängigen Sachverständigen empfohlen.

2) Meldeformular nach DIMDI verwenden.

# Qiona®

# Medizinproduktebuch (§7 MP BetreibV)

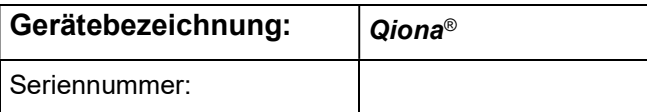

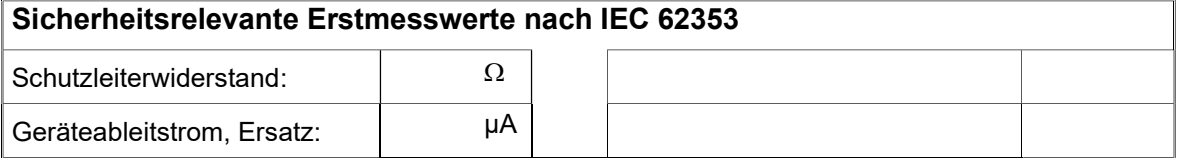

# Funktionsprüfung / Inbetriebnahme am Betriebsort

Am:

Ĭ

Datum Name / Institut / Unterschrift

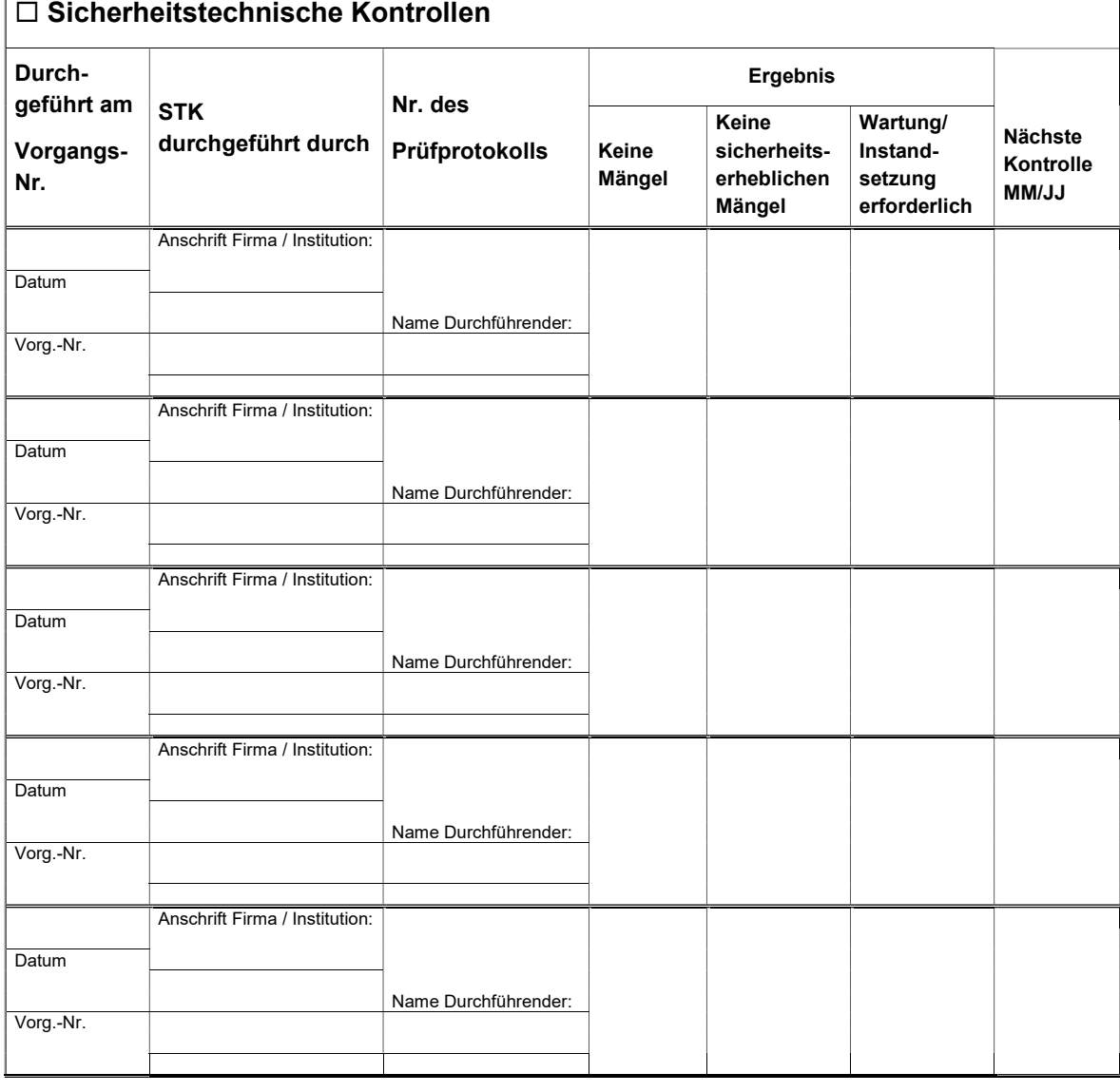

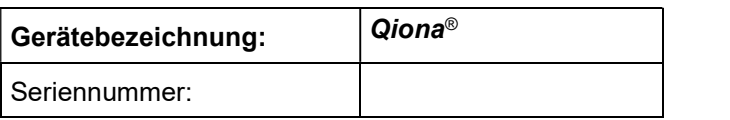

# Weitere Instandhaltungsmaßnahmen Bestehender Instandhaltungsvertrag

 I = Inspektion, Feststellung des Ist-Zustands W = Wartung, Bewahrung des Soll-Zustands R = Reparatur, Wiederherstellung des Soll- Zustands

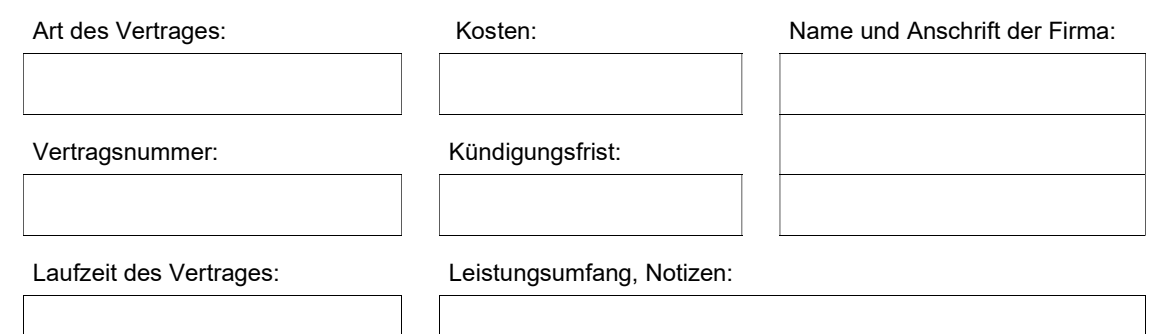

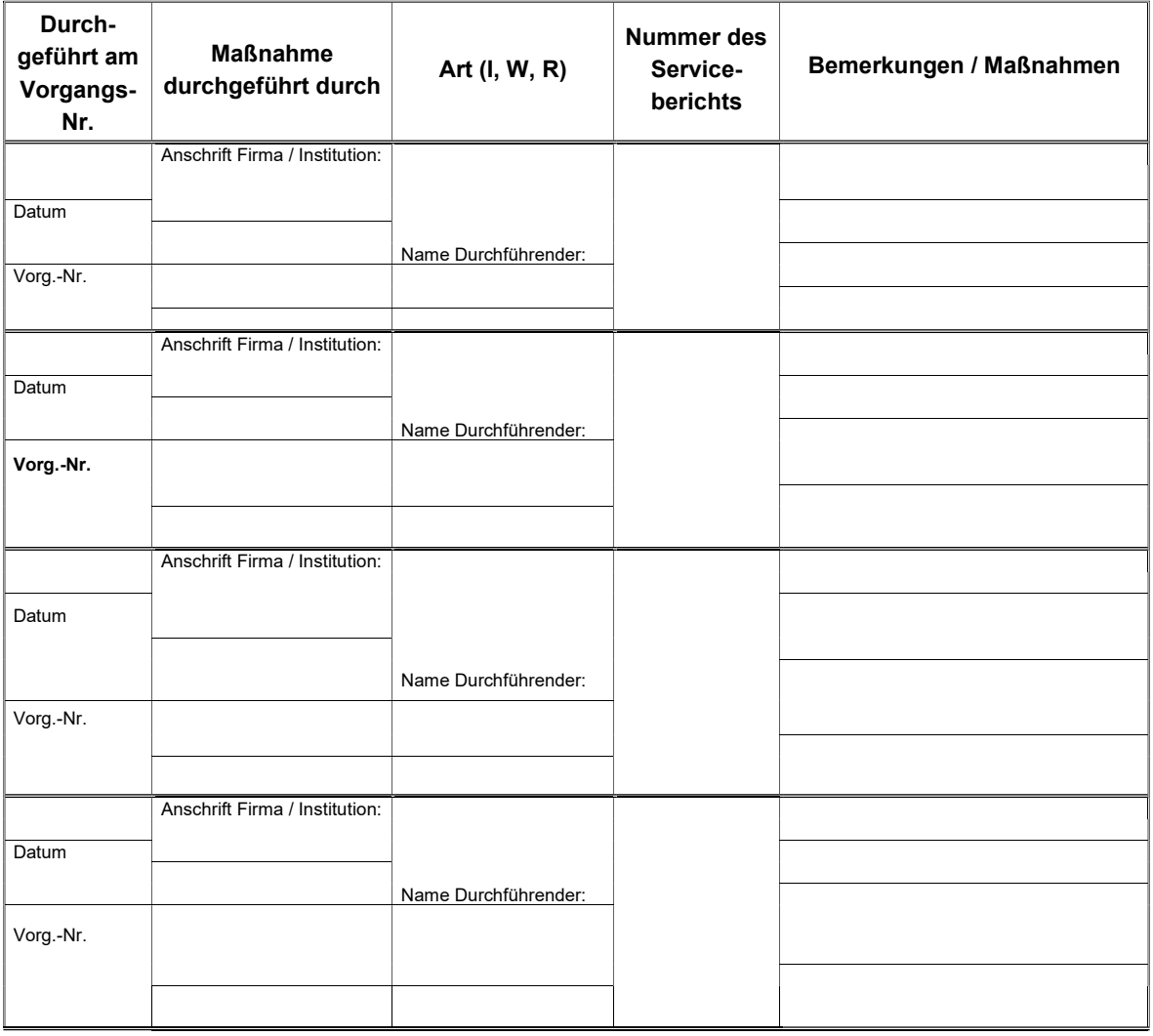

### Revisiestand 2022-12 V01 Softwareversies FwM 2.02, FwW 1.02

# C€0482

Möller Medical GmbH Wasserkuppenstrasse 29-31 36043 Fulda, Duitsland Tel. +49 (0) 661 / 94 19 5 – 0 Fax +49 (0) 661 / 94 19 5 – 850 www.moeller-medical.com info@moeller-medical.com

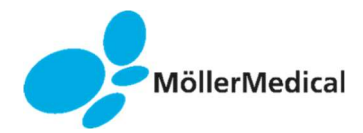

Bestelnummer van de Technische handleiding (REF) 480057

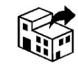

BIOTRONIK SE & Co. KG 12359 Berlijn, Duitsland Tel. +49 (0) 30 68905-0 Fax +49 (0) 30 68440-60 www.biotronik.com sales@biotronik.com

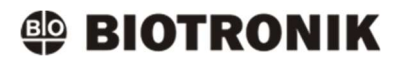